# NYC DEP SWPTS PORTAL USER MANUAL

# Stormwater Permitting & Tracking System-Portal

#### Abstract

Instructions on how to use the NYC DEP SWPTS online portal. This manual has been updated for USWR and changes to payment portal. Please check the web page for updates.

Stormwater Permitting

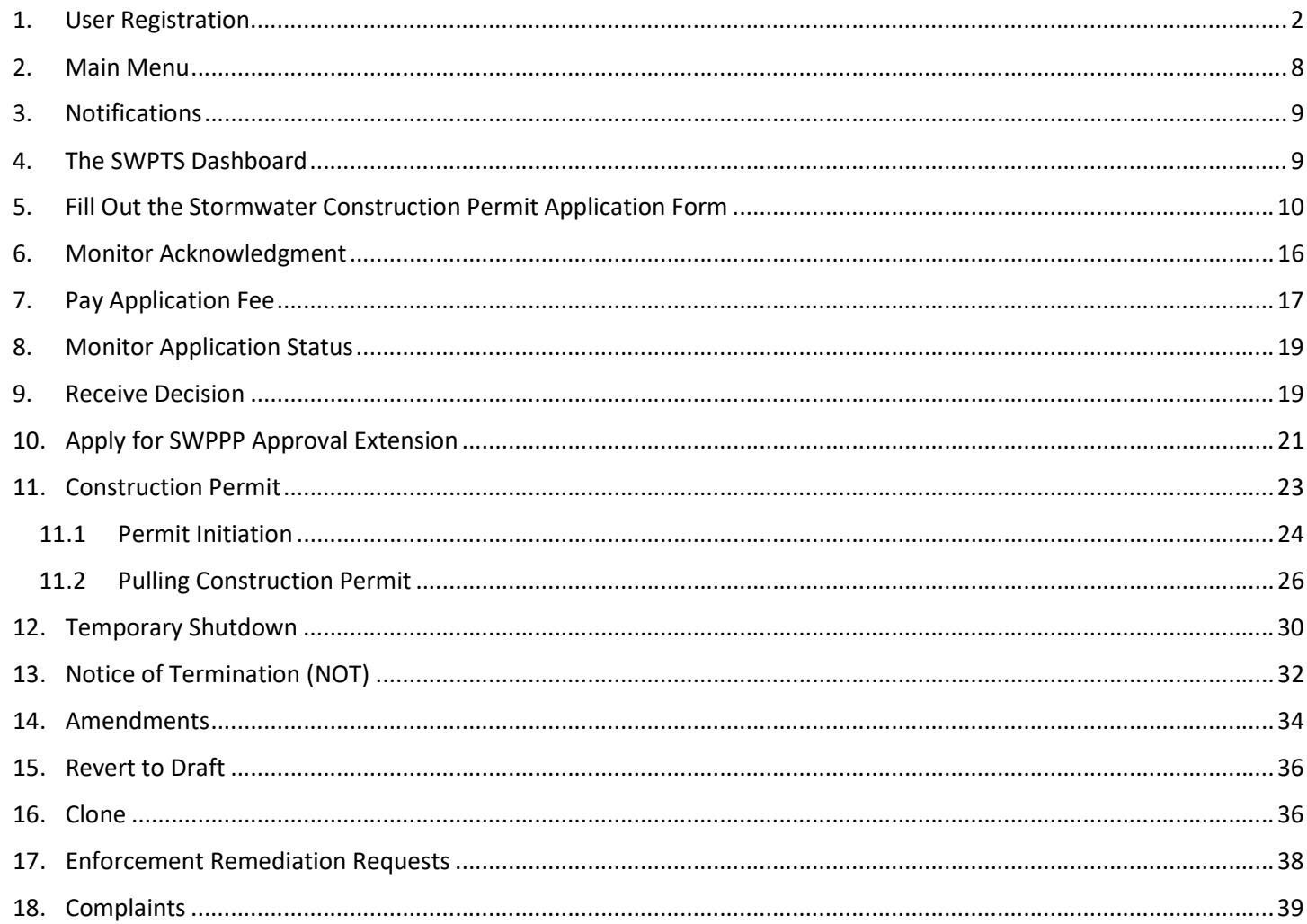

# 1. User Registration

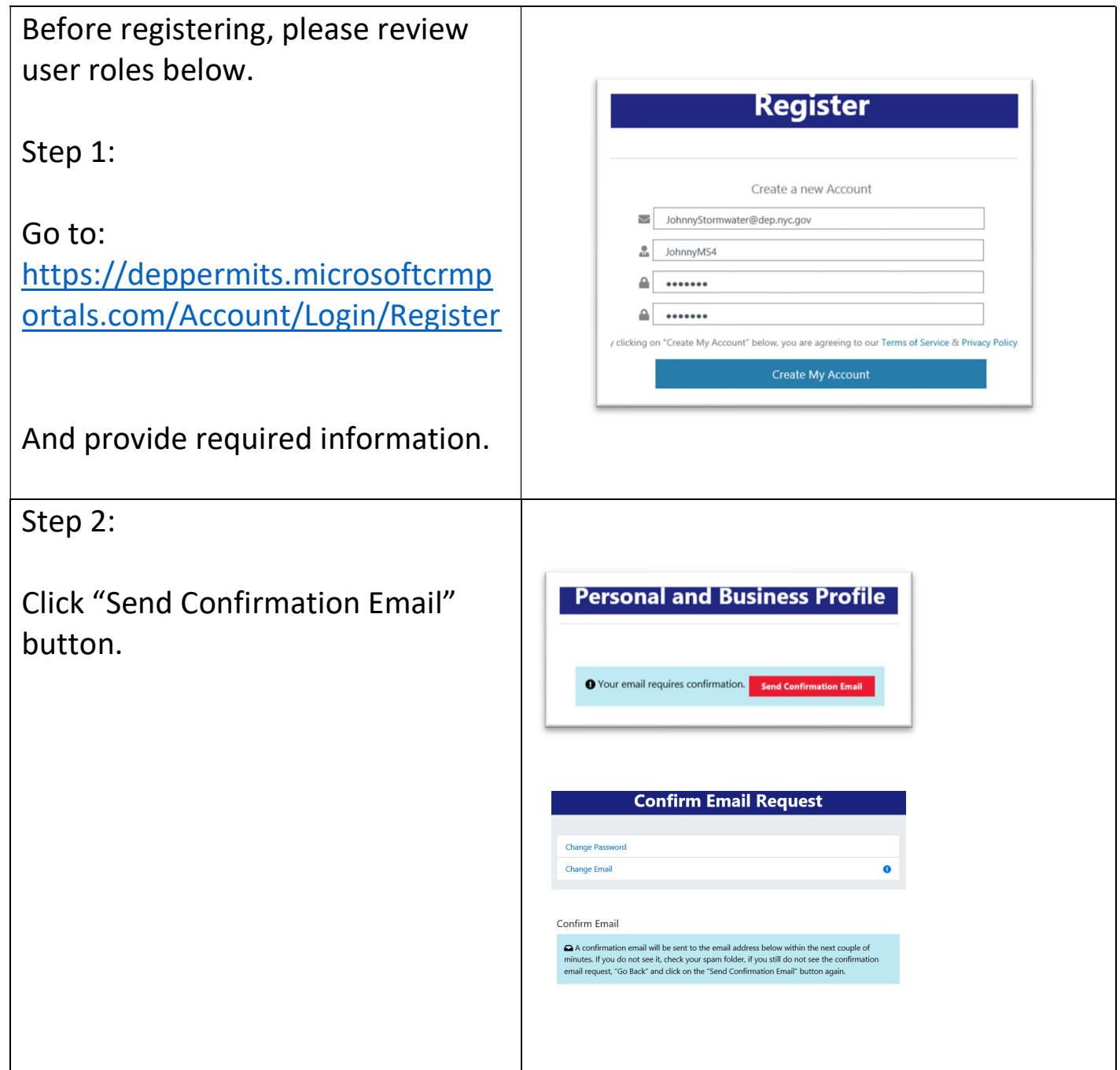

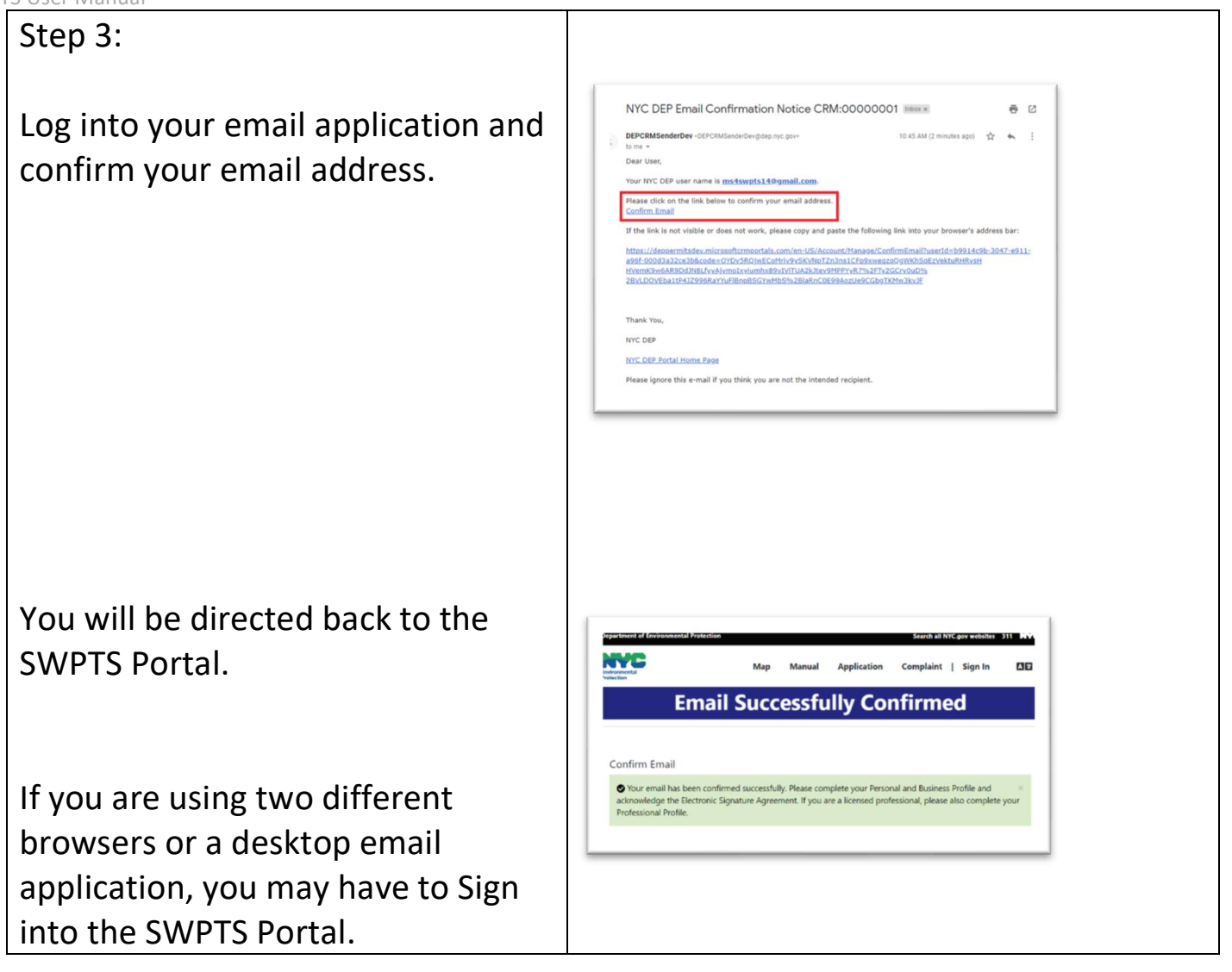

# User Roles

Before creating your account, consider how you intend to use this account.

For example, if you are registering as an entity that owns property, but that entity is not an individual, it may be advisable to register a general email that is accessible by a person in a certain title rather than registering a personal email that will need to be changed whenever the person in the title changes.

An applicant in the SWPTS is the person that enters the information into the system, owners, developers, and professionals will be required to acknowledge all applications. A company account would be acceptable for the applicant role.

Owner – Owner of the property undergoing development is the individual, corporation, partnership, limited-liability company or other legal entity having legal title to premises, a mortgagee or vendee in possession, a trustee in bankruptcy, a receiver, or any other person having legal ownership or control of premises. Owners must certify that they are aware of the development activity and understand their role under RCNY Title 15 Chapter 19.1. The owner may also be the Developer. Onwers register as a general user.

Developer – Primary project contact, is the person who owns or leases land on which development activity that is part of a covered development project is occurring, or a person who has operational control over the development or maintenance activity's plans and specifications, including the ability to make modifications to the plans and specifications. Developers must certify that they have overseen the SWPPP development and that the project has been completed as designed. The Developer may also be the Owner. Developers register as general users.

Applicant – Fills in applications and uploads reports, plans and other documentation to the SWPTS. An applicant registers as a general user.

SWPPP Preparer – Must be a qualified professional. Creates the SWPPP for review and submittal to the SWPTS. The SWPPP Preparer, who typically works for the Developer, must certify that the SWPPP was prepared in accordance with RCNY Title 15 Chapter 19.1. A SWPPP Preparer must register as a Professional User.

Qualified Professional (Construction) – Responsible for inspection and certification of installed SMPs. Qualified professionals must register as a professional user.

Qualified Professional (Construction), who typically works for the Developer, must certify that all SMPs have been constructed in accordance with the SWPPP. Qualified professionals must register as a professional user.

Qualified Inspector – Responsible for inspection and certification that final stabilization has been achieved at the site. Performs weekly inspections of erosion and sediment control (ESC) practices. The Qualified Inspector, who typically works for the developer must certify that all ESC SMPs are constructed and removed in accordance with the SWPPP. Qualified inspectors must register as a professional user.

Contractor – Responsible for construction of project and implementation of SWPPP. Contractors must certify that they will agree to comply with the SWPPP as well as all applicable permits, including the NYC Stormwater Construction Permit and/or the CGP. The Contractor reports to the Developer. Contractors register as general users.

Trained Contractor – Responsible for daily inspection, implementation and maintenance of ESC. Must have the NYSDEC 4-Hour Erosion and Sediment Control training certificate. Reports to Contractor and must be an employee of the Contractor. Trained contractors register as general users.

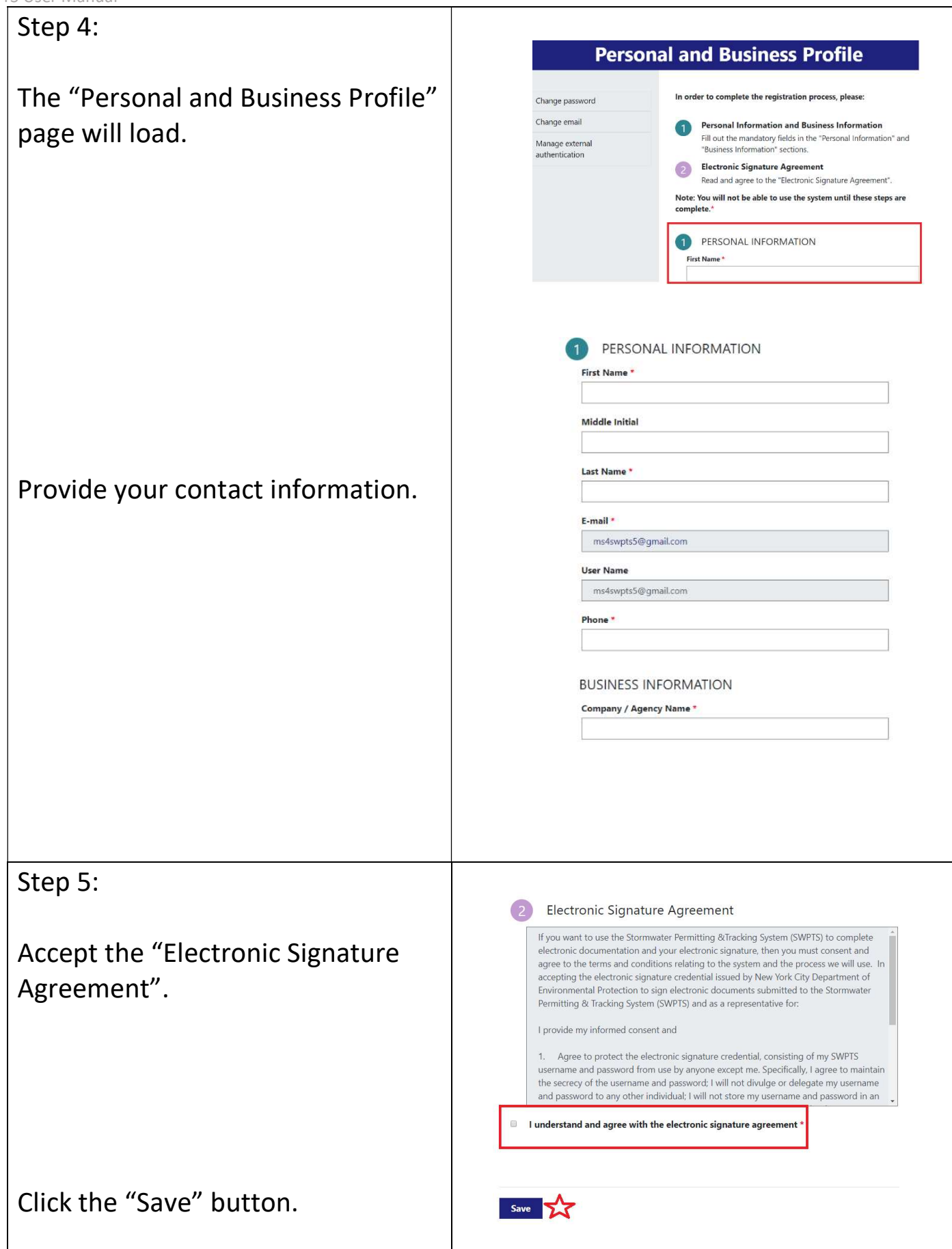

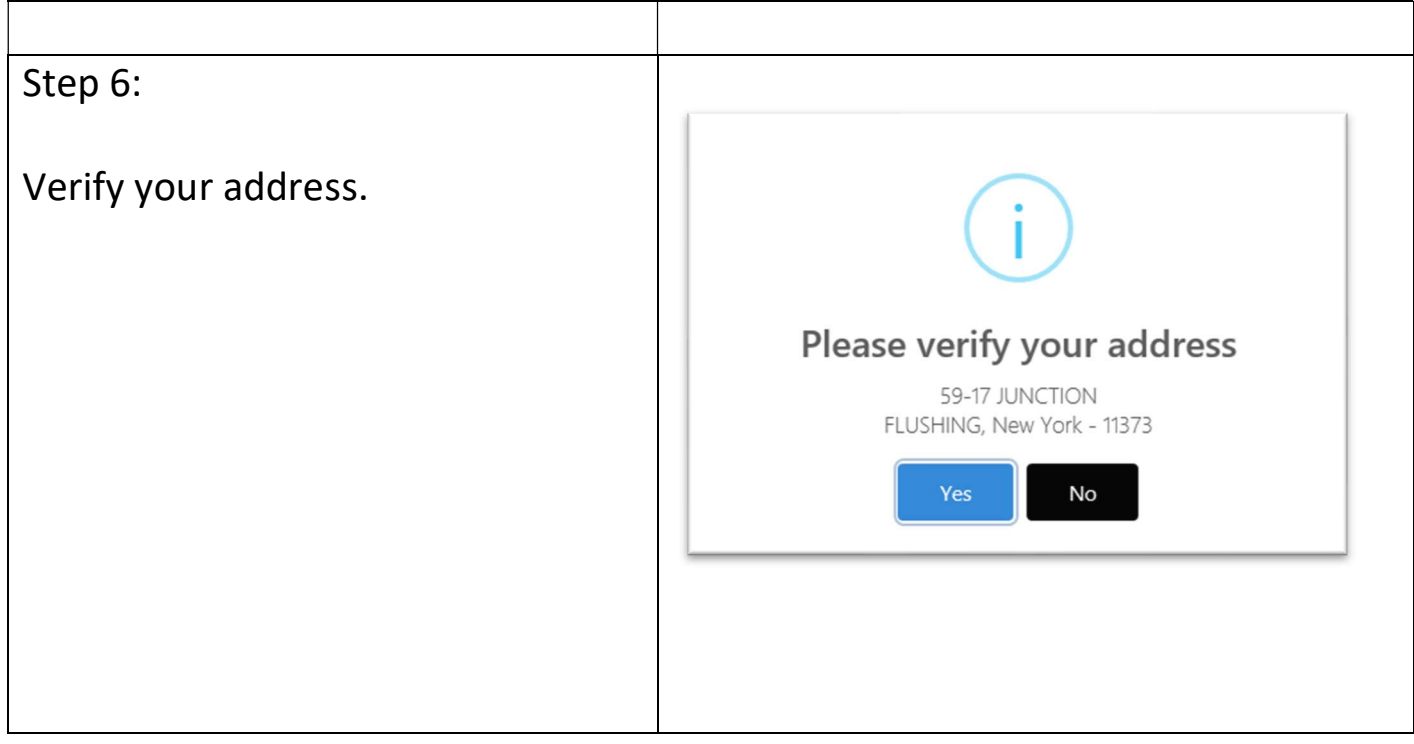

Step 7: Only for users needing a Certified Professional role, such as:

- Professional Engineer
- Registered Landscape Architect
- Certified Professional in Erosion & Sediment Control

The SWPPP Preparer must be a Certified Professional

The Professional Certification form can be updated at any time by navigating to "My Account" / "Professional Certifications".

Follow the instructions on the Professional Certification Forms. You must submit an updated Statement of Agreement and Authentic Form any time you renew or update your Professional **Certification** 

Click the "Save" button.

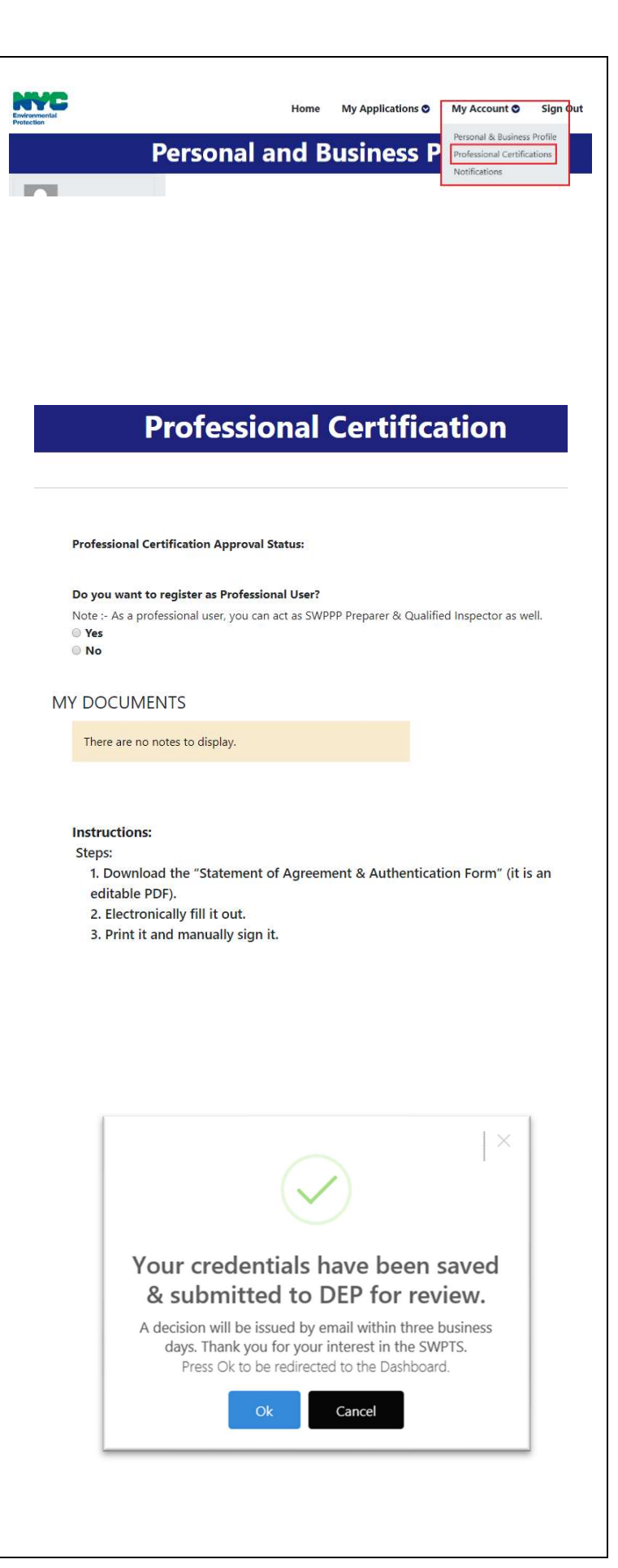

# 2. Main Menu

Under the "My Applications" dropdown menu are the following options:

- 1. Dashboard: Main view of all your applications; guides you through project milestones.
- 2. New Application: Create a new Stormwater Construction Permit Application.
- 3. Pending My Acknowledgment: Applications require acknowledgment by project stakeholders.
- 4. Permit Initiation Requests: After SWPPP approval, this is the first step in requesting a construction permit.
- 5. Construction Permit Pulling Requests: The second step in requesting a construction permit.
- 6. Temporary Shutdown Requests: Temporarily halt construction.
- 7. NOT/Maintenance Permit Requests: Terminate construction.

All these options are covered in detail in the following pages.

NVC **Dashboard** My Applications O **My Account ⊙** Dashboard New Application Pending My Acknowledgment Permit Initiation Requests Construction Permit Pulling Requests Temporary Shutdown Requests **Ibmit NC** NOT/Maintenance Permit Requests **prary Shu** Summons Remediation Requests

### 3. Notifications

You will receive several email notifications throughout the application lifecycle.

Copies of those emails are consolidated here in the "Notifications" option of the "My Account" drop-down menu.

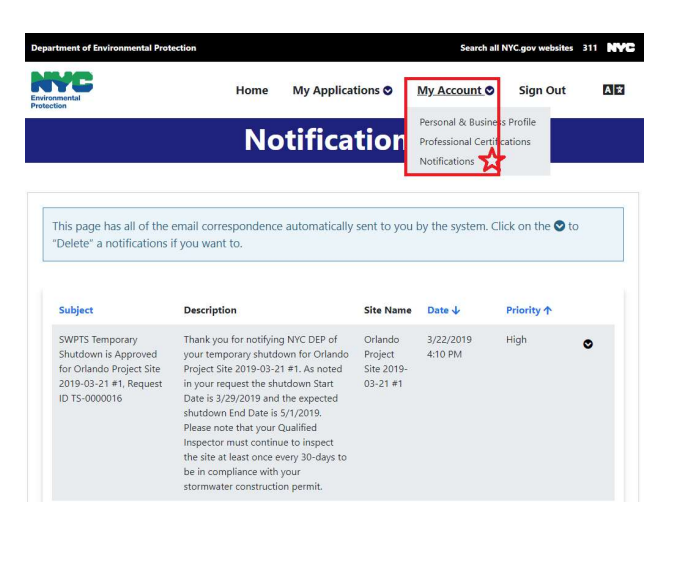

# 4. The SWPTS Dashboard

The dashboard shows the various milestones of the Stormwater Construction Permit Application Lifecycle:

- 1. Fill out the Application Form
- 2. Get Application Acknowledged by Owner, Developer, SWPPP Preparer
- 3. Submit Application Payment
- 4. Go through Review Process
- 5. Receive Approval Letter
- 6. Request Construction Permit
- 7. Submit Notice of Termination or Temporary Shutdown

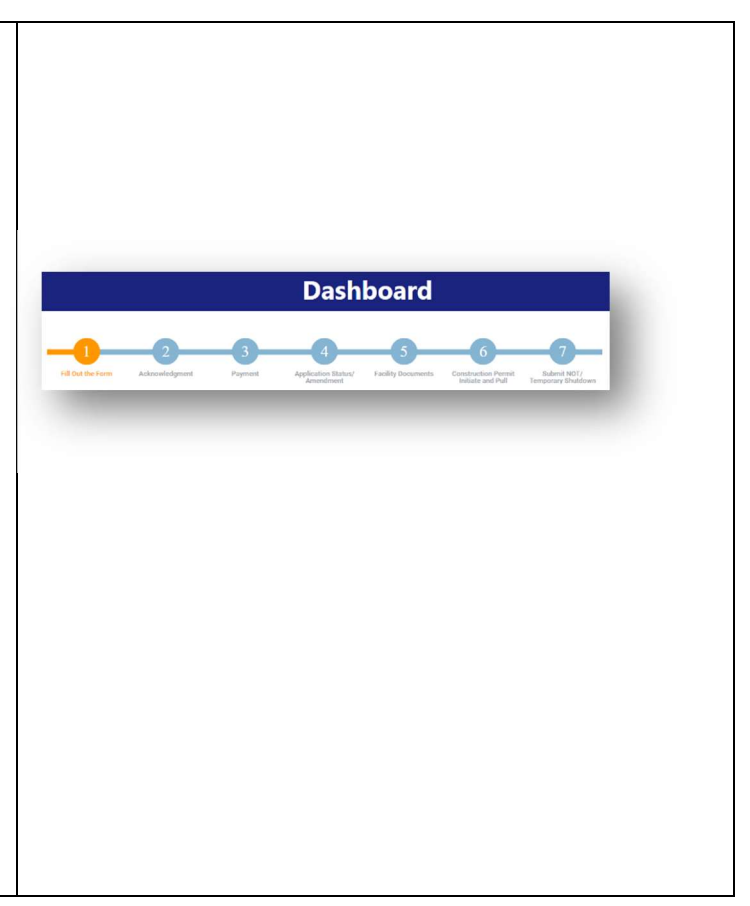

# 5. Fill Out the Stormwater Construction Permit Application Form

The Application for the SWPPP approval is filled out by the Applicant. An applicant may be any user that is registered in the SWPTS.

Before the application can be submitted, it must be Acknowledged by the Owner, Developer and SWPPP Preparer. If any of these users find the information listed or uploaded is incorrect, they may revert the application to Draft.

Step 1:

**Dashboard** Navigate to the "Fill Out the Form" step in the Dashboard. . Fill Out the Form Click the "Create New" button Provide a Project/Site Name. **Create a New Stormwater Construction Permit Application** If your project has a Borough-Construction Project Address, Coordinates and NYC Request ID: -Block-Lot, and you provide Borough-Block-Lot **Project Location** House Number, Street Name, 1.01 Identify the project location and verify if it's in an MS4 region of NYC Project Information Project/Site Name Erosion Sediment Control Borough; the system can help Criteria Post Construction Criteria prepopulate some geographic Is your project located on a tax lot (Does your projects site have a BBL)? " Table 1 - Site Planning information. Step 2: Save your work frequently! Reminder The system does not save your work automatically. Please get into the habit of saving your work frequently. **Save Draft** Cancel

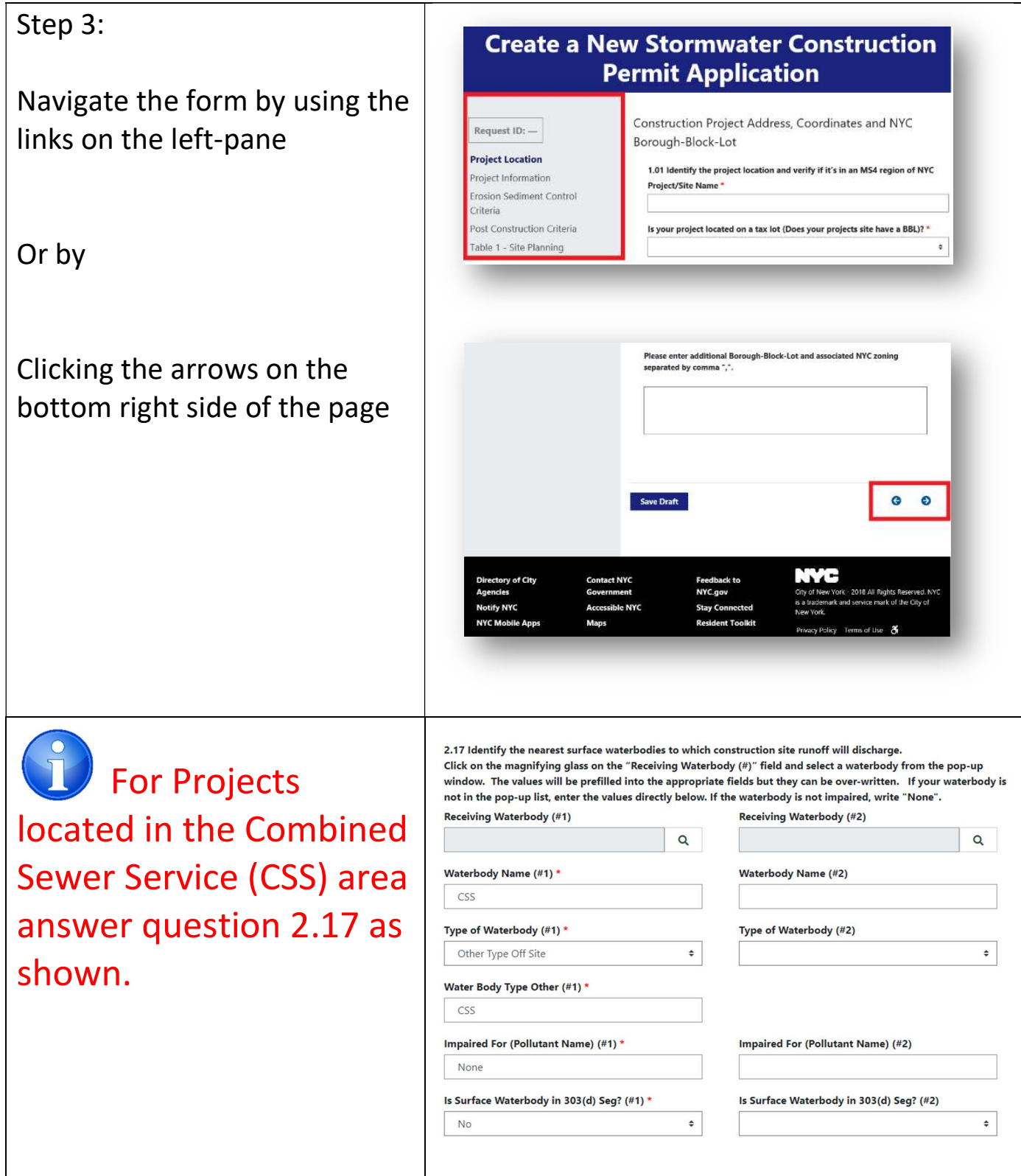

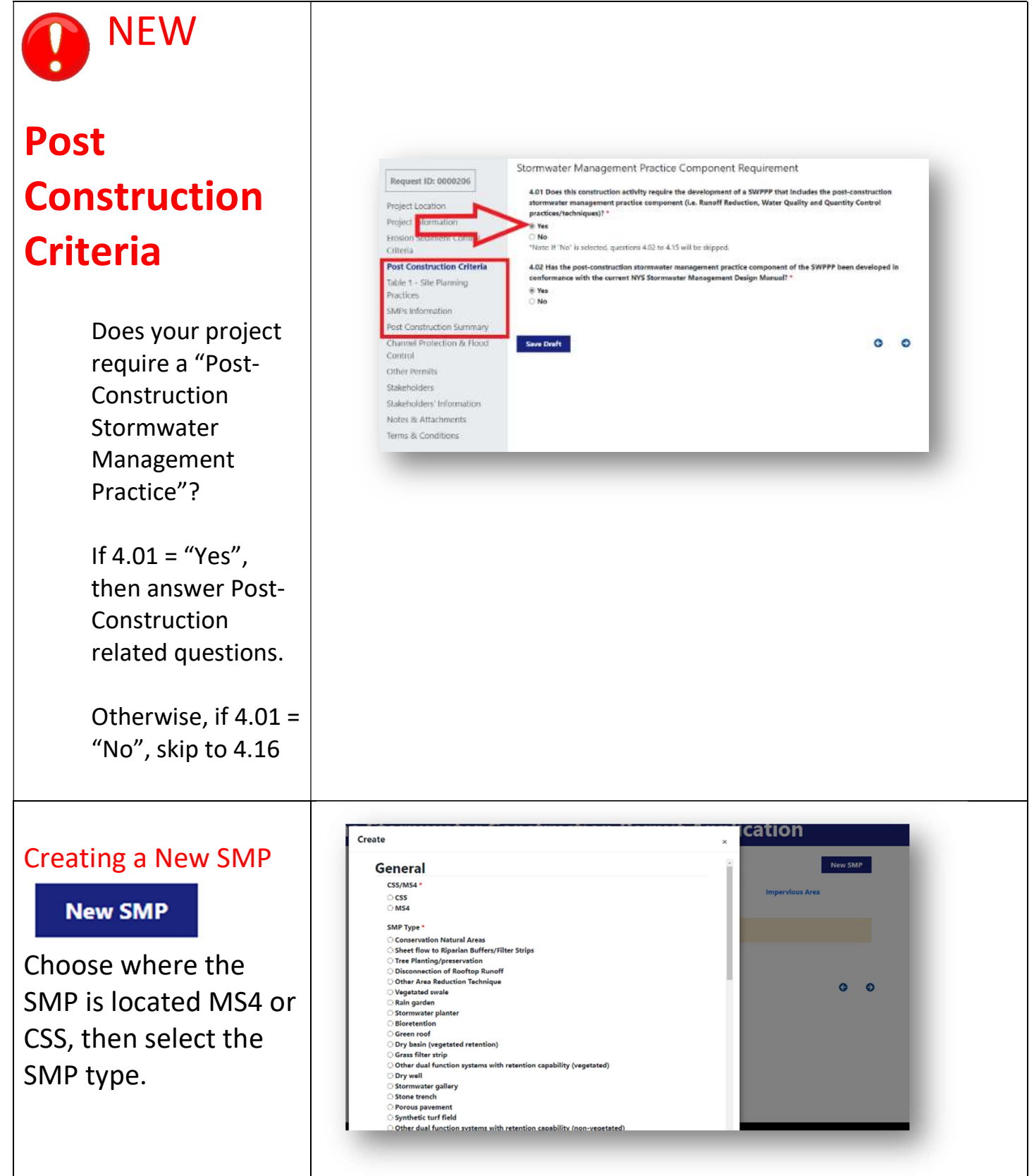

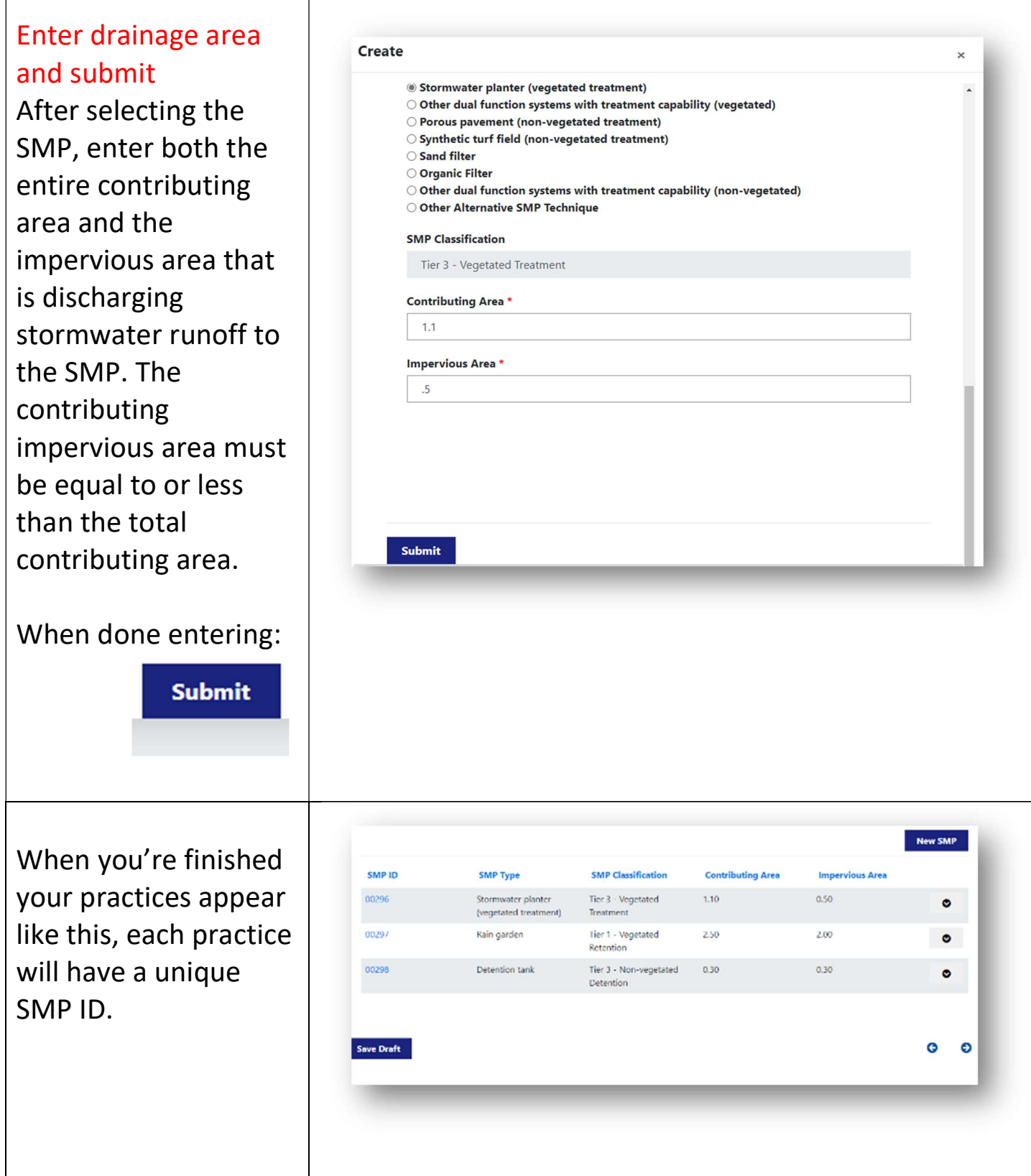

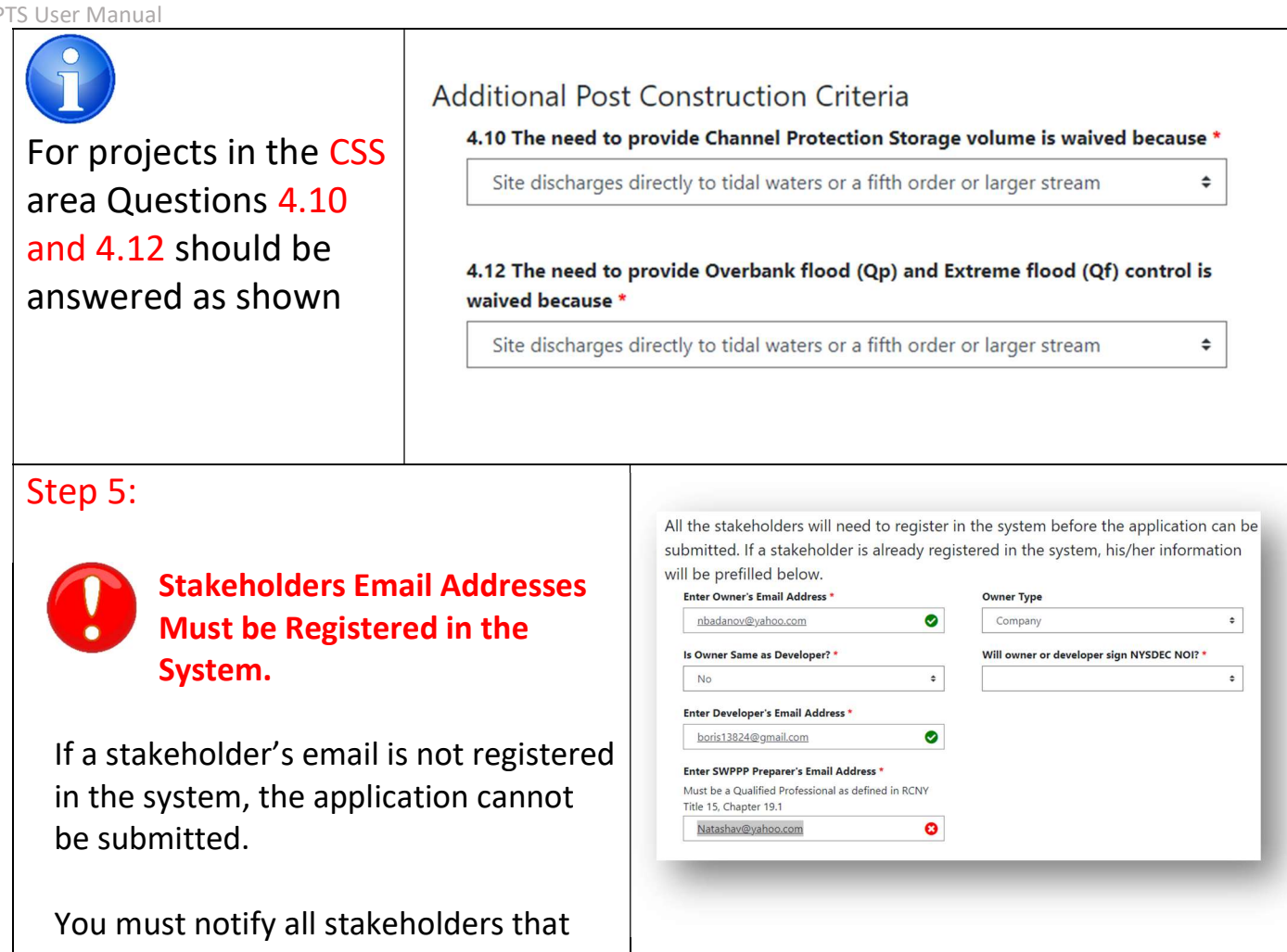

they must register in the system.

# Furthermore, the SWPPP Preparer, must also be registered as a "Certified Professional".

Only when all stakeholders are registered and the SWPPP Preparer has the "Certified Professional" role, can the application be submitted for Acknowledgment.

All the stakeholders will need to register in the system before

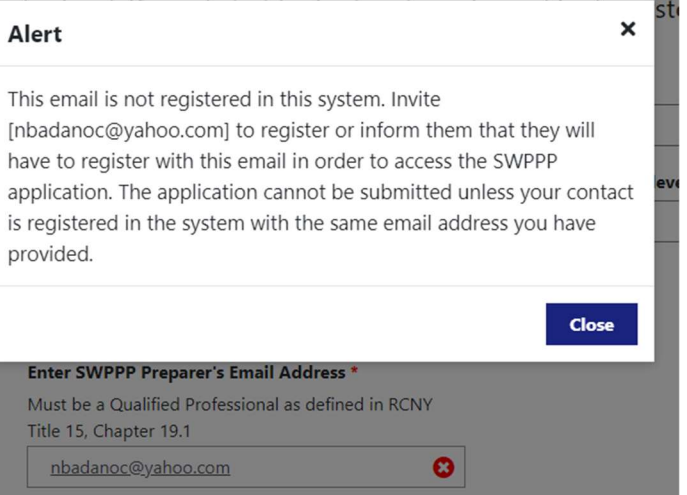

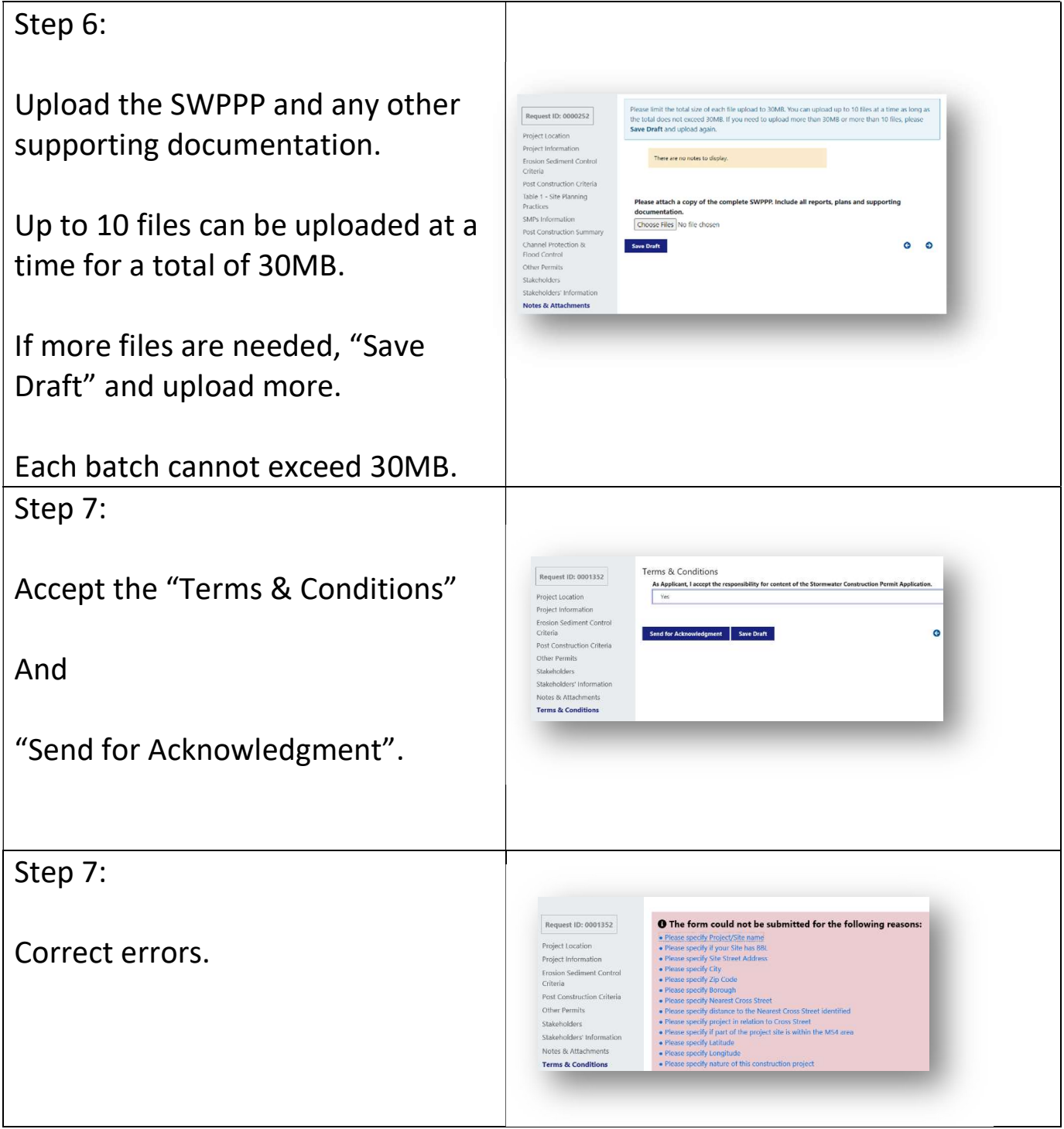

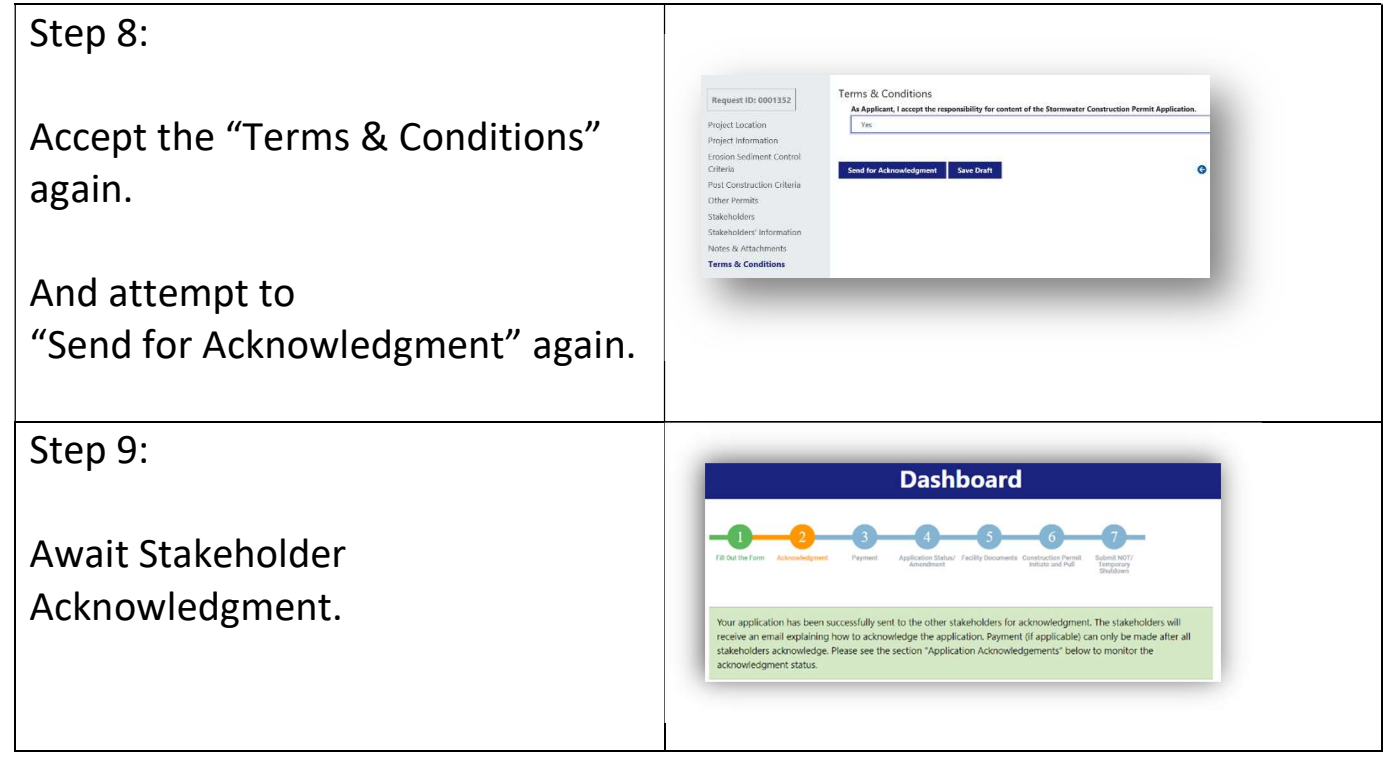

# 6. Monitor Acknowledgment

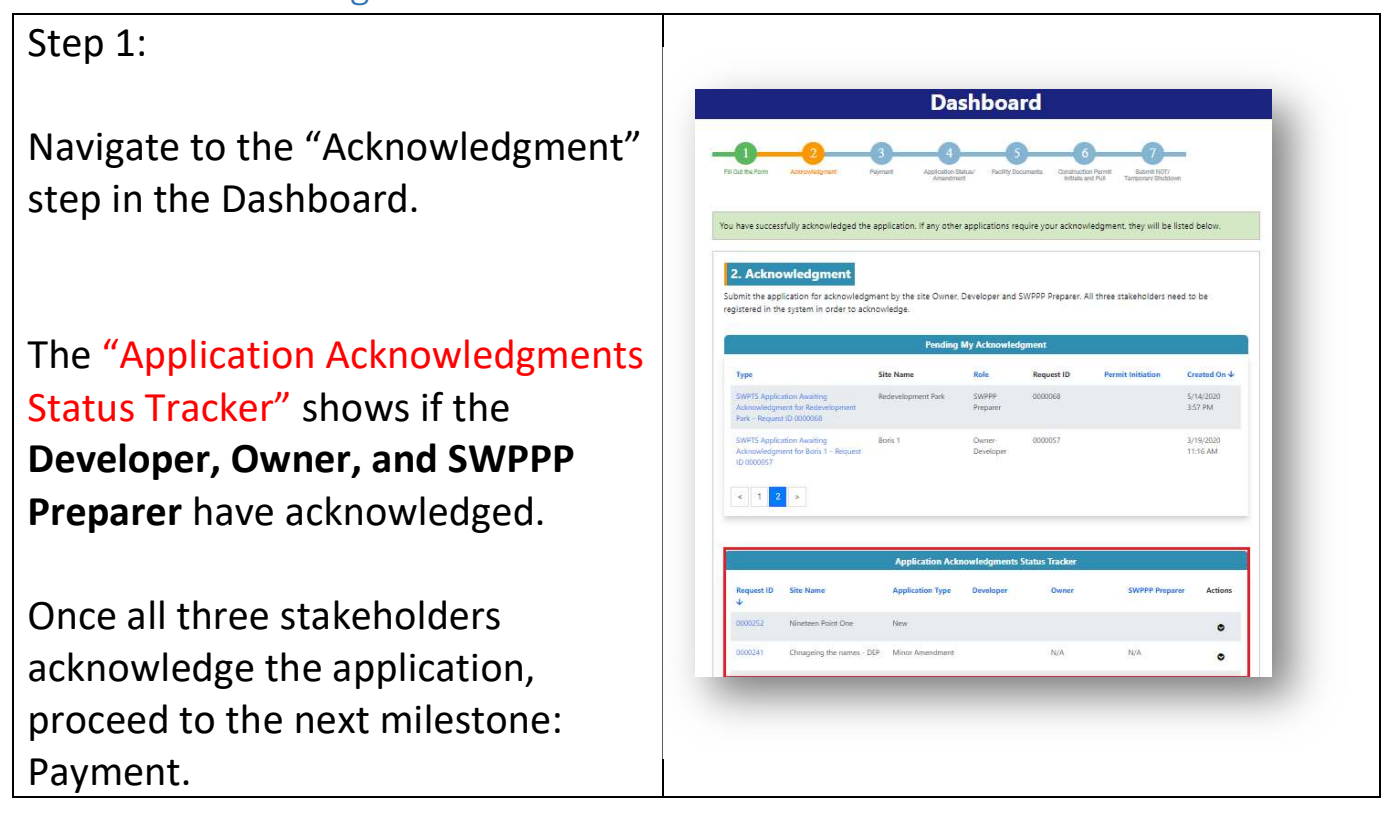

If the Developer, Owner, or SWPPP Preparer find that the application or attached files are not correct, they may revert the application to draft to edit, before submitting.

All Acknowledgements will need to be completed again if the application is reverted to draft.

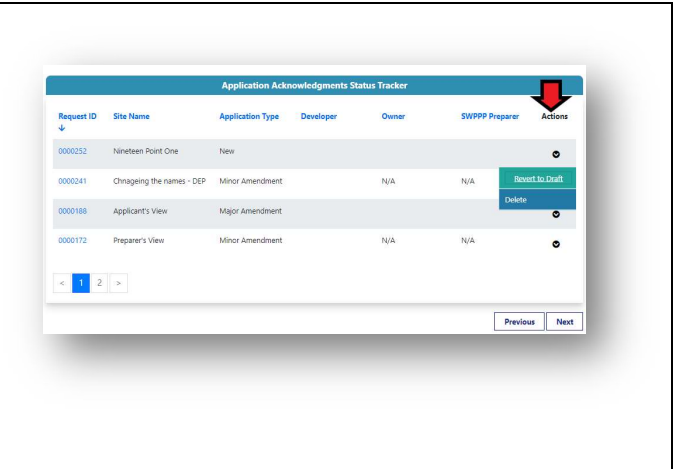

# 7. Pay Application Fee

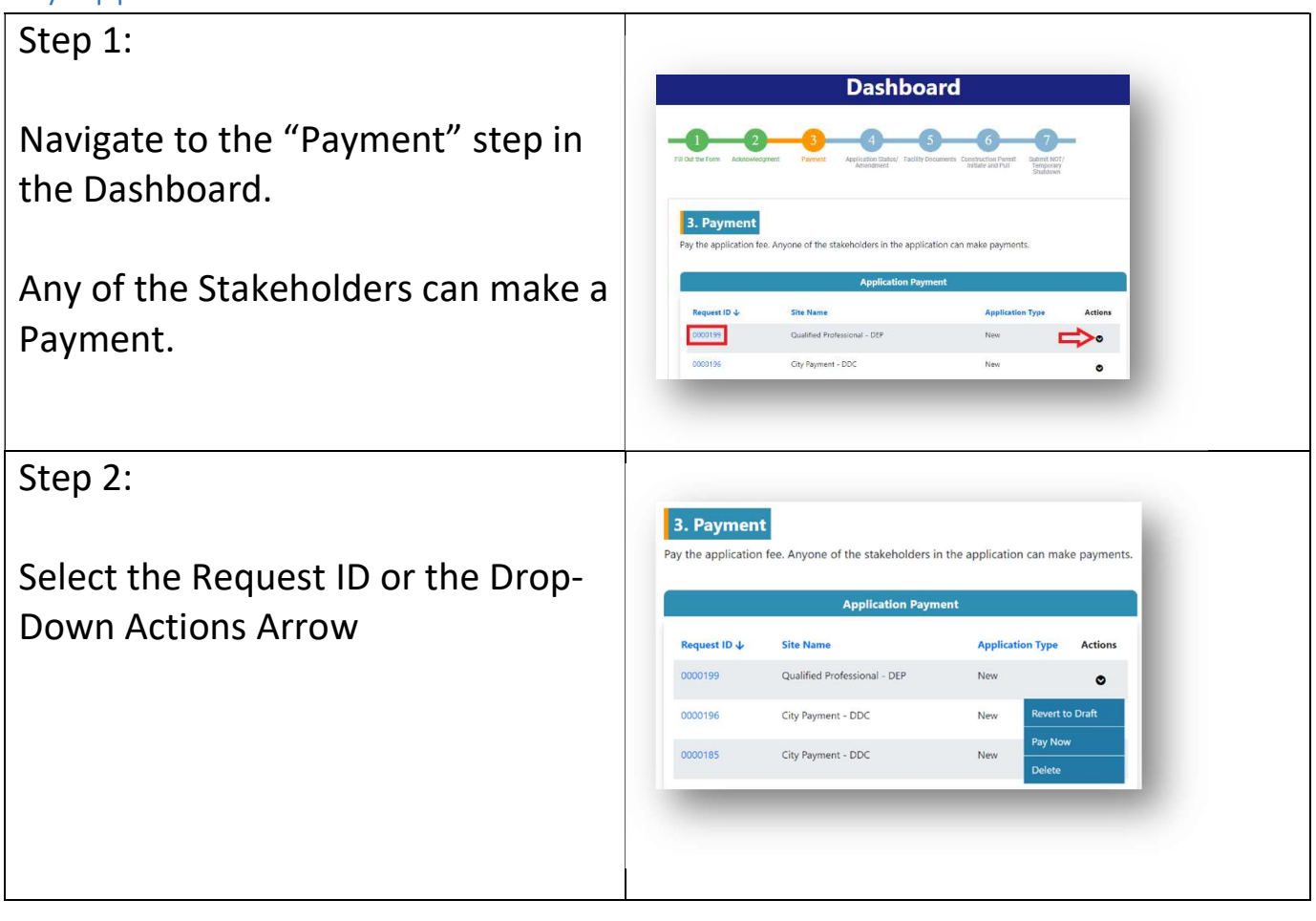

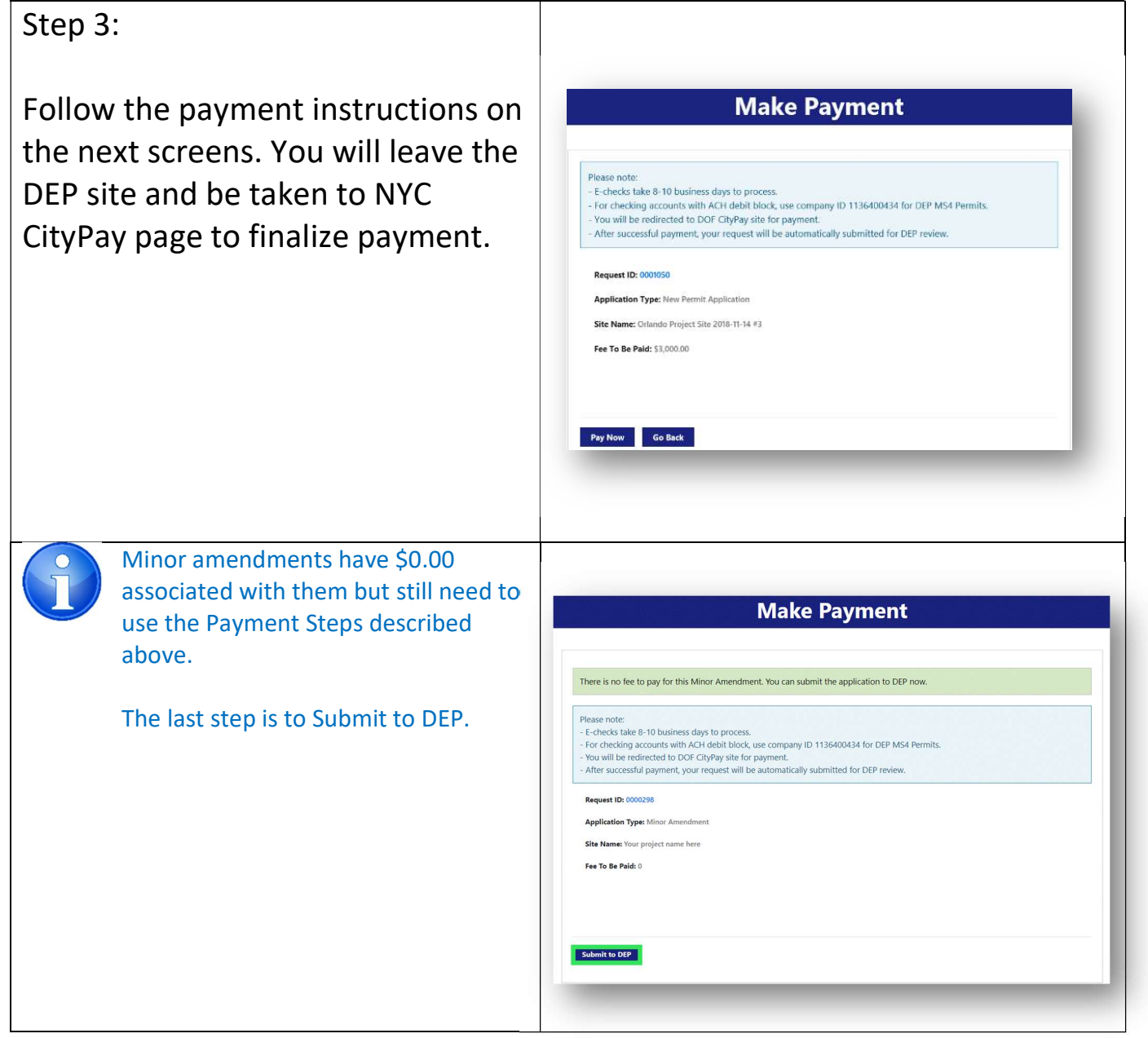

### 8. Monitor Application Status

# Step 1:

Navigate to the "Application Status / Amendment" step in the Dashboard.

After Payment is made, the status will change to:

"Processing Payment"; then to

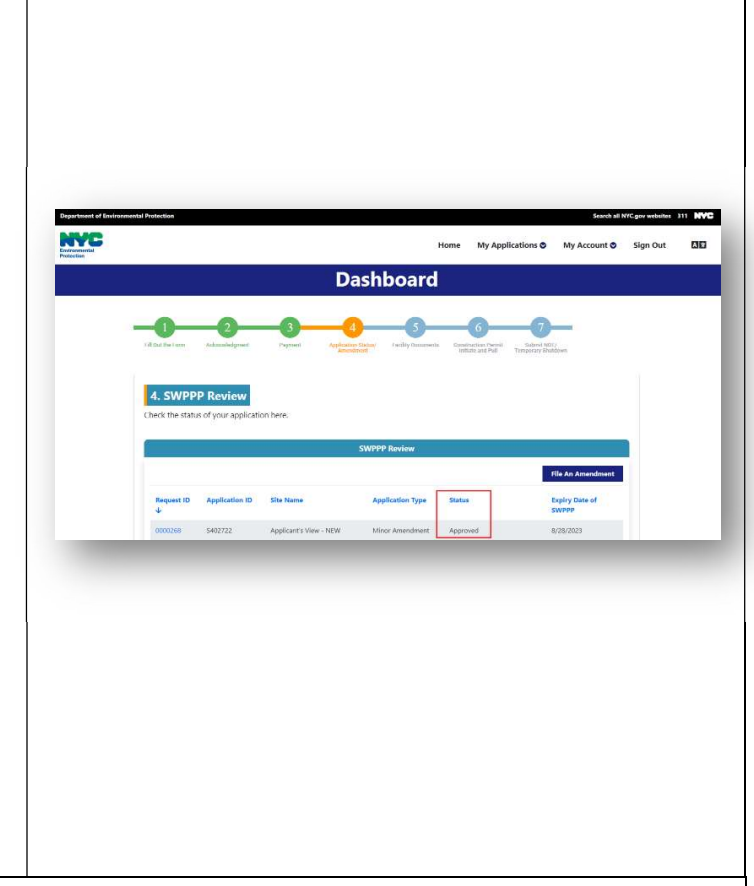

DEP will review fully conforming applications within 45-days; non-conforming applications within 60-days.

# 9. Receive Decision

"Submitted".

Step 1:

Navigate to the "Application Status / Amendment" step in the Dashboard.

A decision email will be sent to all stakeholders.

The status will change to "Approved" or "Disapproved".

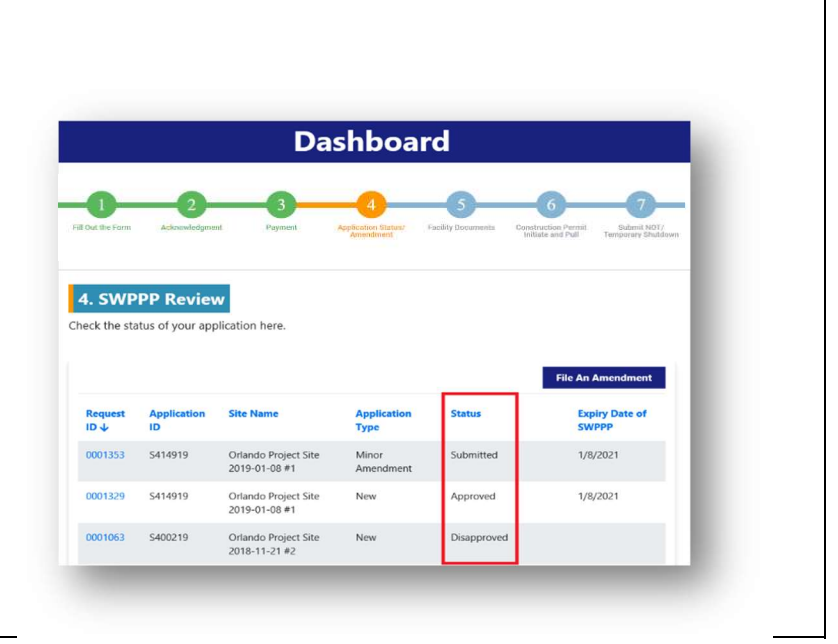

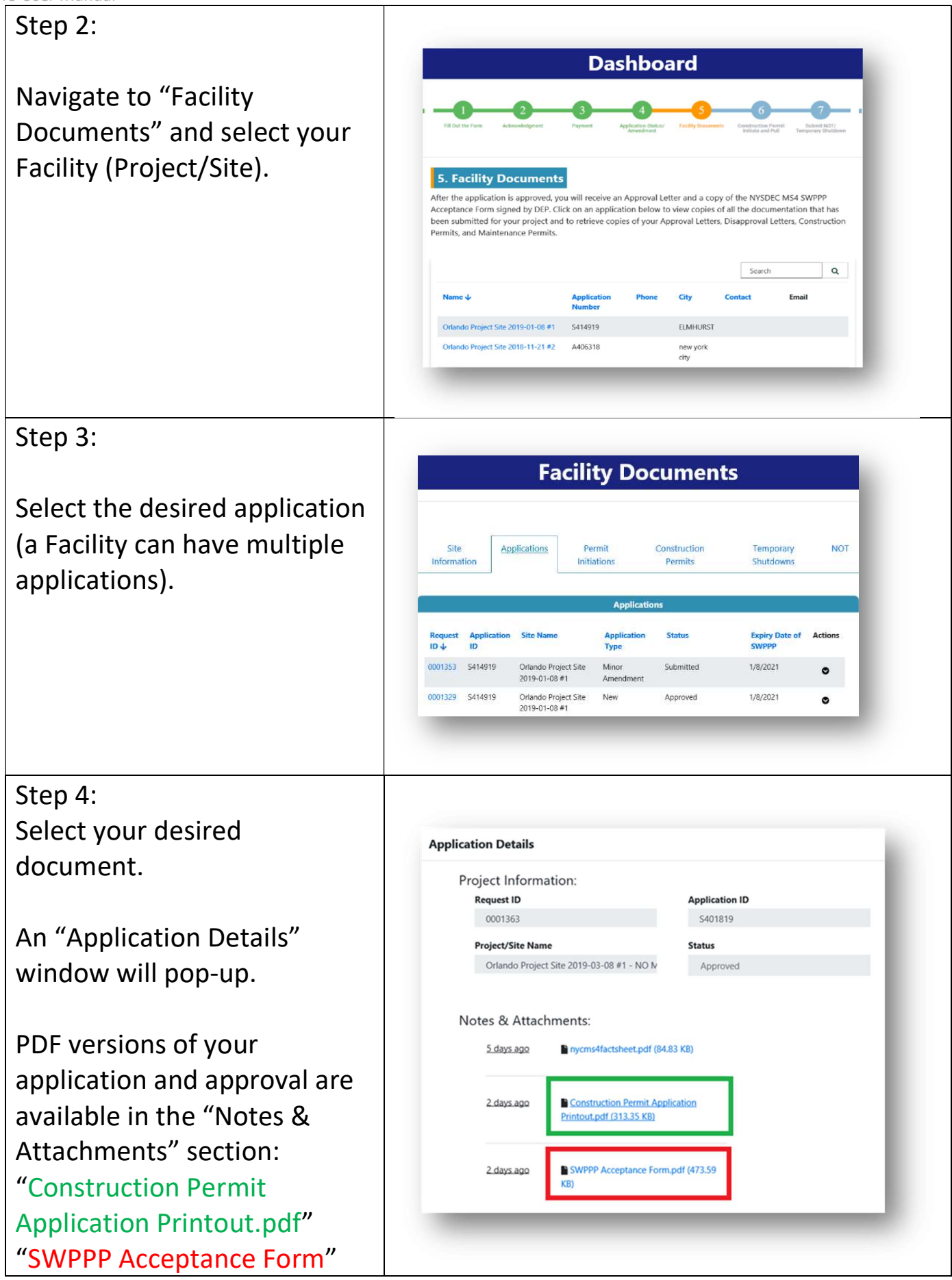

# SWPTS User Manual 10.Apply for SWPPP Approval Extension

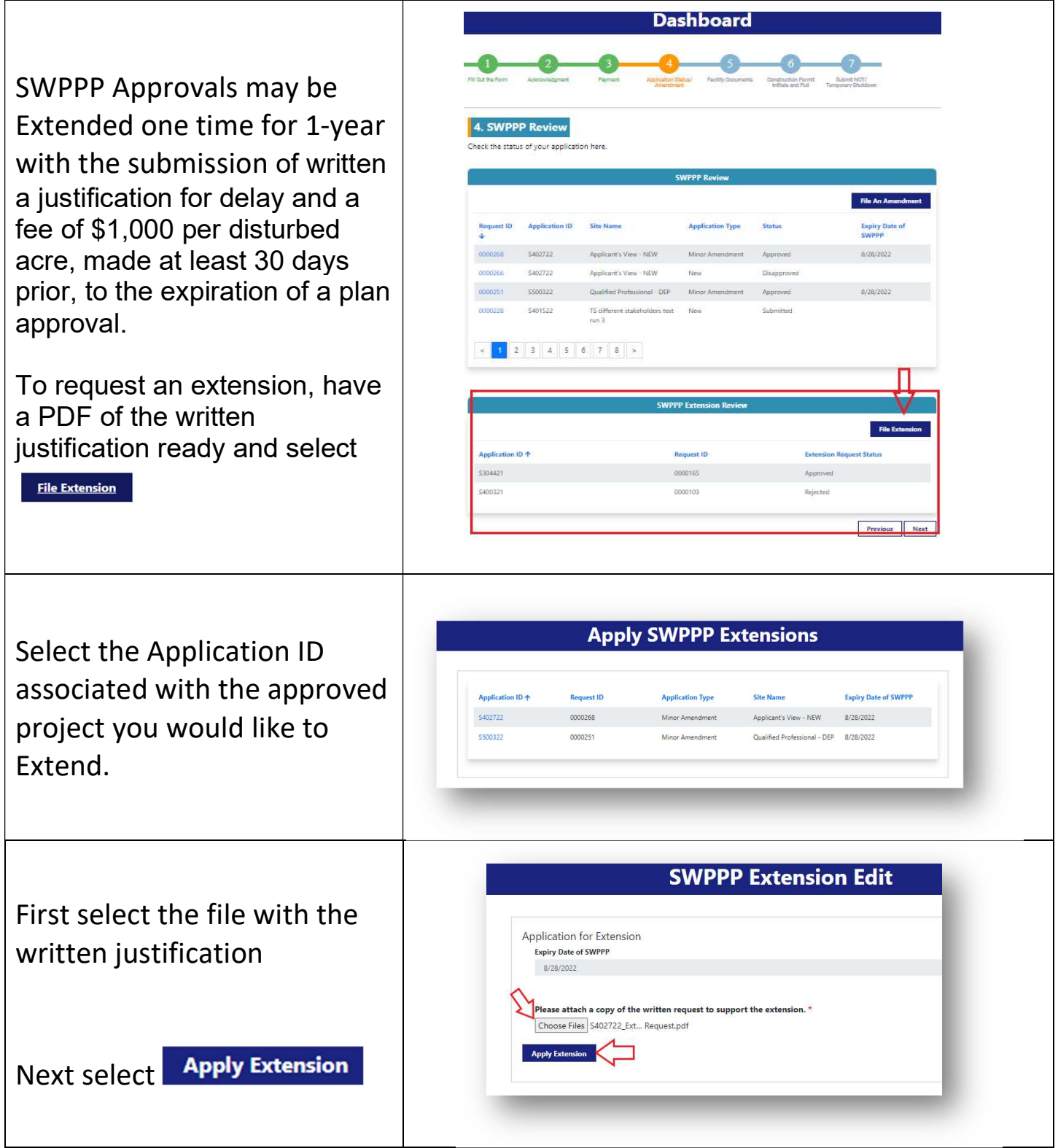

The extension request status will let you know the status of the request:

Submitted – the request has been sent to DEP Rejected – the request has been rejected by DEP Approved – the request has been accepted by DEP and the fee has been processed. After you apply DEP will review the information submitted and make a determination. If everything is order, the application is Pre-Approved. Pre-Approved – the request has been accepted by DEP and is ready for payment – this will be emailed to the applicant

# **SWPPP Extension R** Application ID 1 Request II \$304421 Approved 0000165 S400321 Rejected 0000103 S402722 0000268 Approved \$50032 Submitted Previous Next SWPTS Application Extensior Pre-Approved or S402722 88 CRMSTG:0060009965 Inbox DEPCRMSenderStg <DEPCRMSe Aug 19, 2022, 1:55 PM (3 days ago)  $\overrightarrow{ }$ Dear The request for extension has been approved You must go to the payment portal, <mark>bubble 3 on your SWPTS dashboard to pay the fee (\$1,000/disturbed acres)</mark> Once the fee is paid, the expiration date will be extended Please email nycswptsadmin@dep.nyc.gov if you have any questions Thank You, NYC DEP

# Extension Payment

Select the request ID to make the Payment

Once Payment is completed, DEP will move the application to approved and an updated SWPPP Acceptance/Approval will be issued.

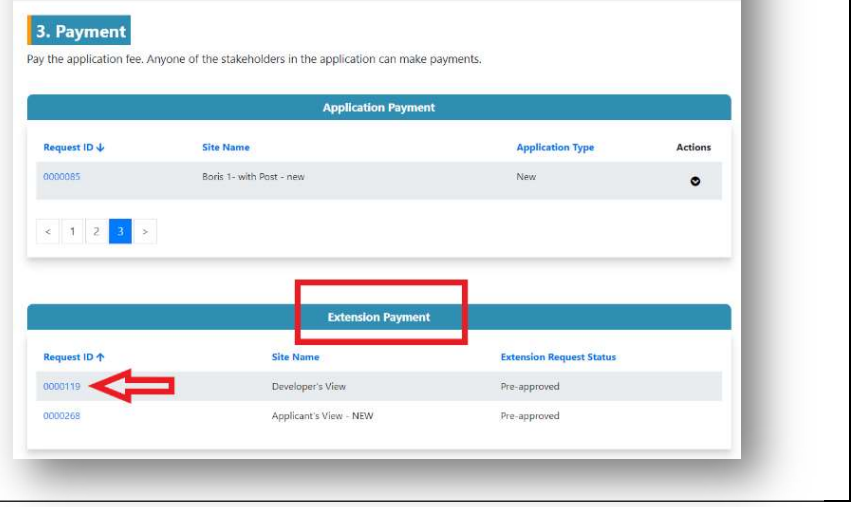

### 11.Construction Permit

After DEP approves your SWPPP Plan and you receive an MS4 Acceptance Letter from DEP, you can proceed with requesting a Construction Permit.

# The Construction Permit is divided in two phases:

# 1) "Permit Initiation"

# 2) "Pulling Construction Permit"

# Two different forms need to be filled out, acknowledged, and approved.

In the "Permit Initiation" Phase, the following is required:

- a) If the project is in the MS4 area and 1 or more acres of soil will be disturbed, the SPDES General Permit Identification Number and a scanned copy of the NOI Acknowledgement letter from NYSDEC.
- b) Contractor with the primary responsibility for the project site must be registered in SWPTS.
- c) Contractor with the primary responsibility for the project site must acknowledge the "Permit Initiation" request.
- d) For all projects not owned by the City, a Stormwater Maintenance Easement must be filed with the NYC Register or the Richmond County Clerk. An example of acceptable document is a copy of the completed NYC Department of Finance, Office of the City Register Recording and Endorsement Cover Page.
- e) Qualified Inspector registered in SWPTS as a "Professional User;" if a person with NYS DECs 4-Hour Erosion and Sediment Control training will be performing inspections, their credential must be available in the site logbook and the Qualified Professional that is employed at the same company to whom this person reports directly must be the person identified in the SWPTS.

In the "Pulling Construction Permit" Phase, the following is required:

- a) Copy of the contractor's insurance.
- b) SPDES General Permit Identification Number.
- c) Name of trained contractor and a copy of their NYS DEC 4-Hour Erosion and Sediment Control Training Certificate.

#### 11.1 Permit Initiation

### Step 1:

After your SWPPP is approved by DEP, a "Permit Initiation" form will automatically be created for you.

Navigate to the "Construction Permit Initiate and Pull" step in the Dashboard and open the desired Request ID.

Only the Owner or Developer will be able to see and execute the Permit Initiation.

Step 2:

Follow the instructions on the "Permit Initiation" form

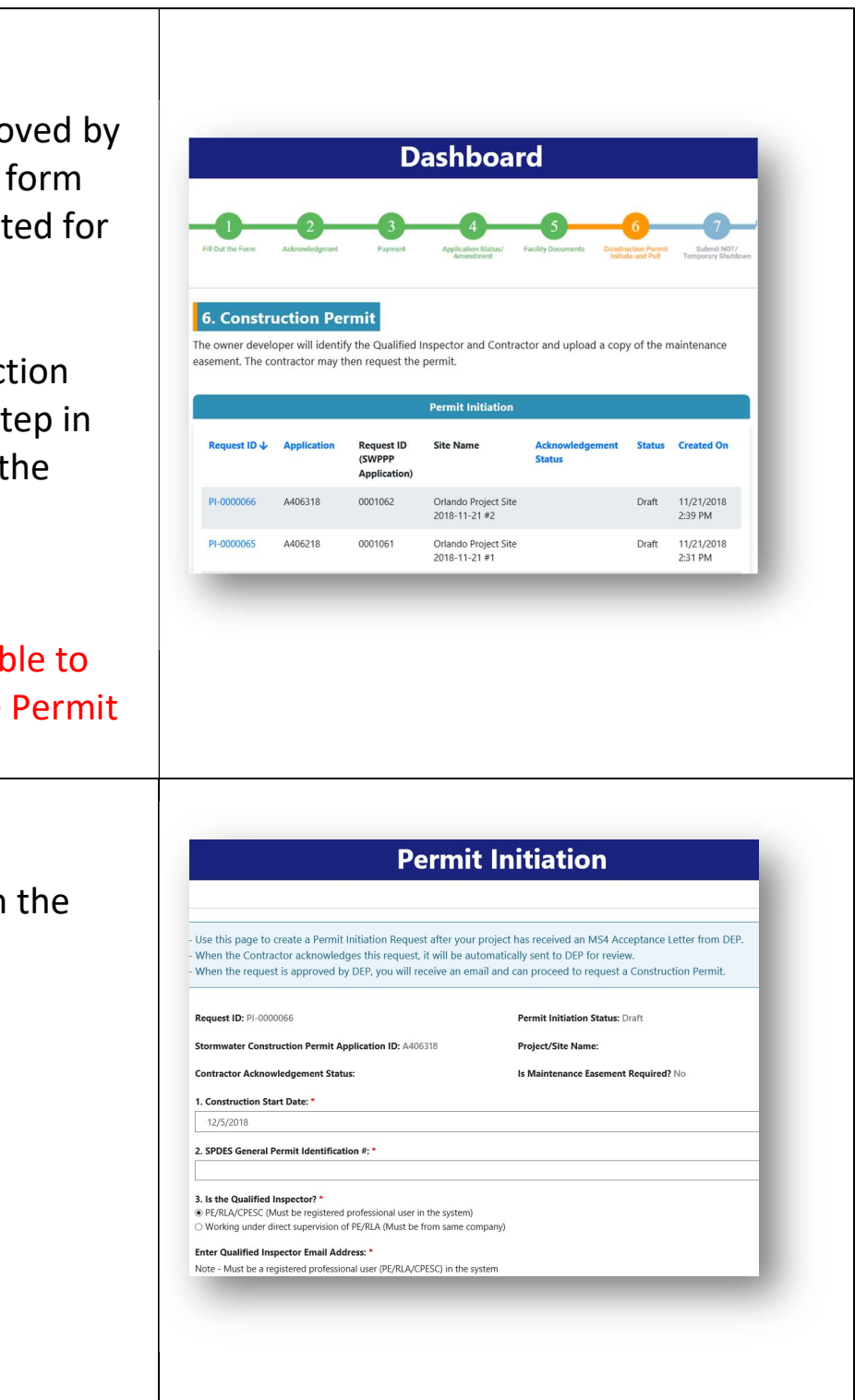

Step 3. Attach documentation NYSDEC NOI Letter of Acknowledgement that includes the SPDES Identification number for all MS4 projects, NYC DEP Site Connection Proposal Approval, Proof that the Stormwater Maintenance Easement has been filed with the NYC Register or Richmond County Clerk. Step 4:

Finally, submit for contractor acknowledgment.

Once the contractor acknowledges, the "Permit Initiation" form will automatically be submitted to DEP for review.

Monitor the status of the acknowledgment and final approval.

After the "Permit Initiation" is approved by DEP, the Contractor can proceed to "Pull the Construction Permit".

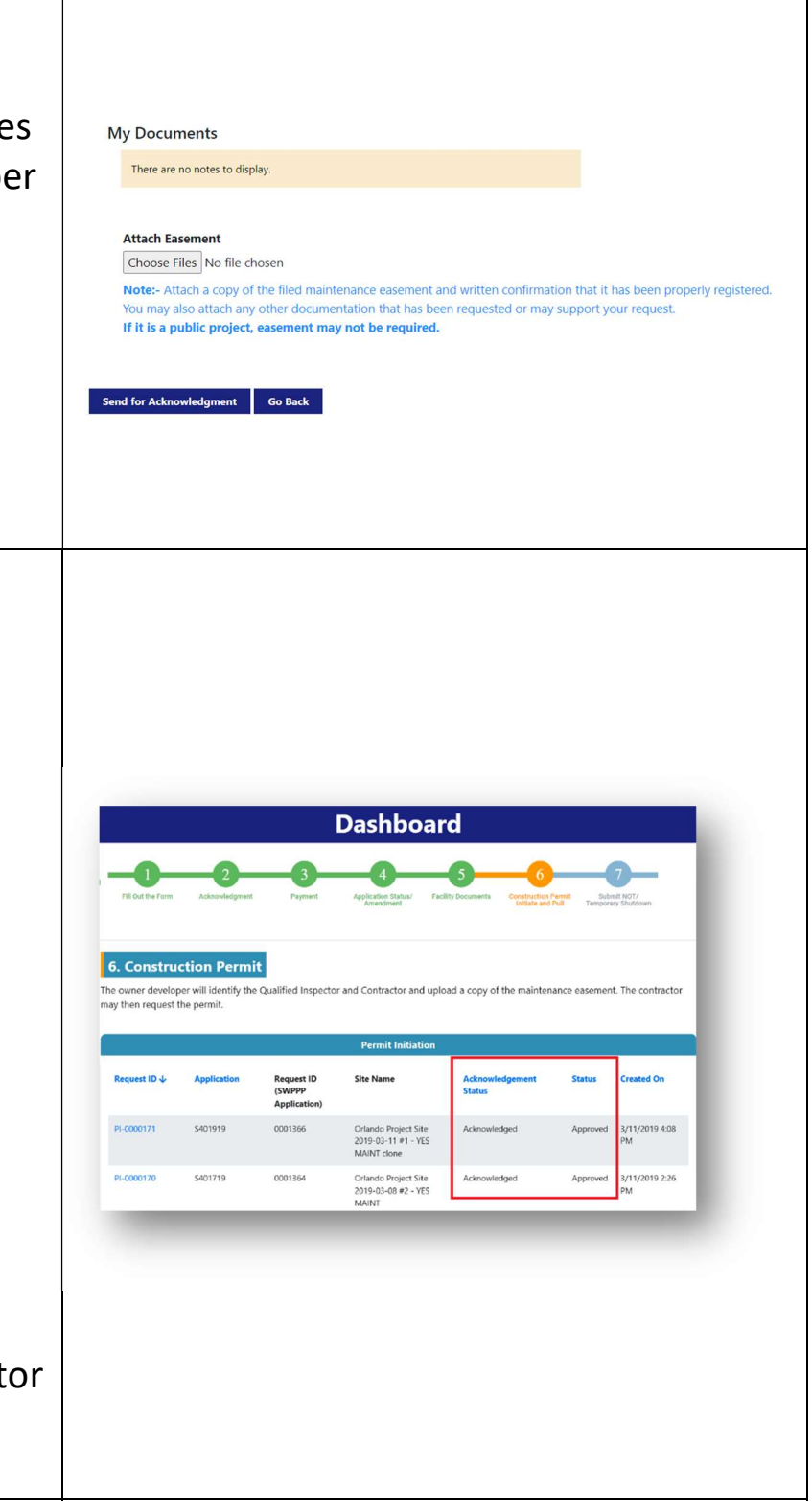

#### SWPTS User Manual 11.2 Pulling Construction Permit

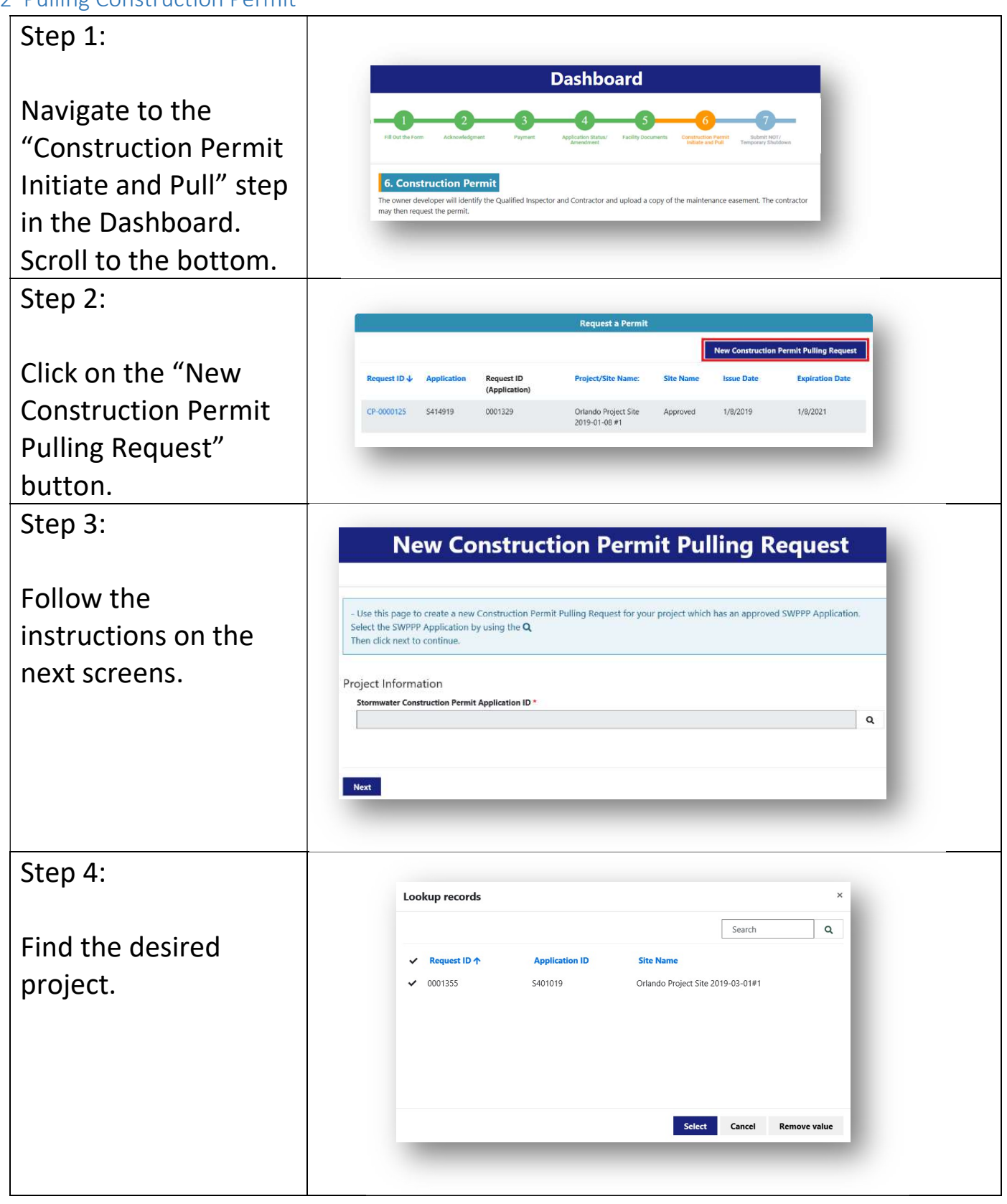

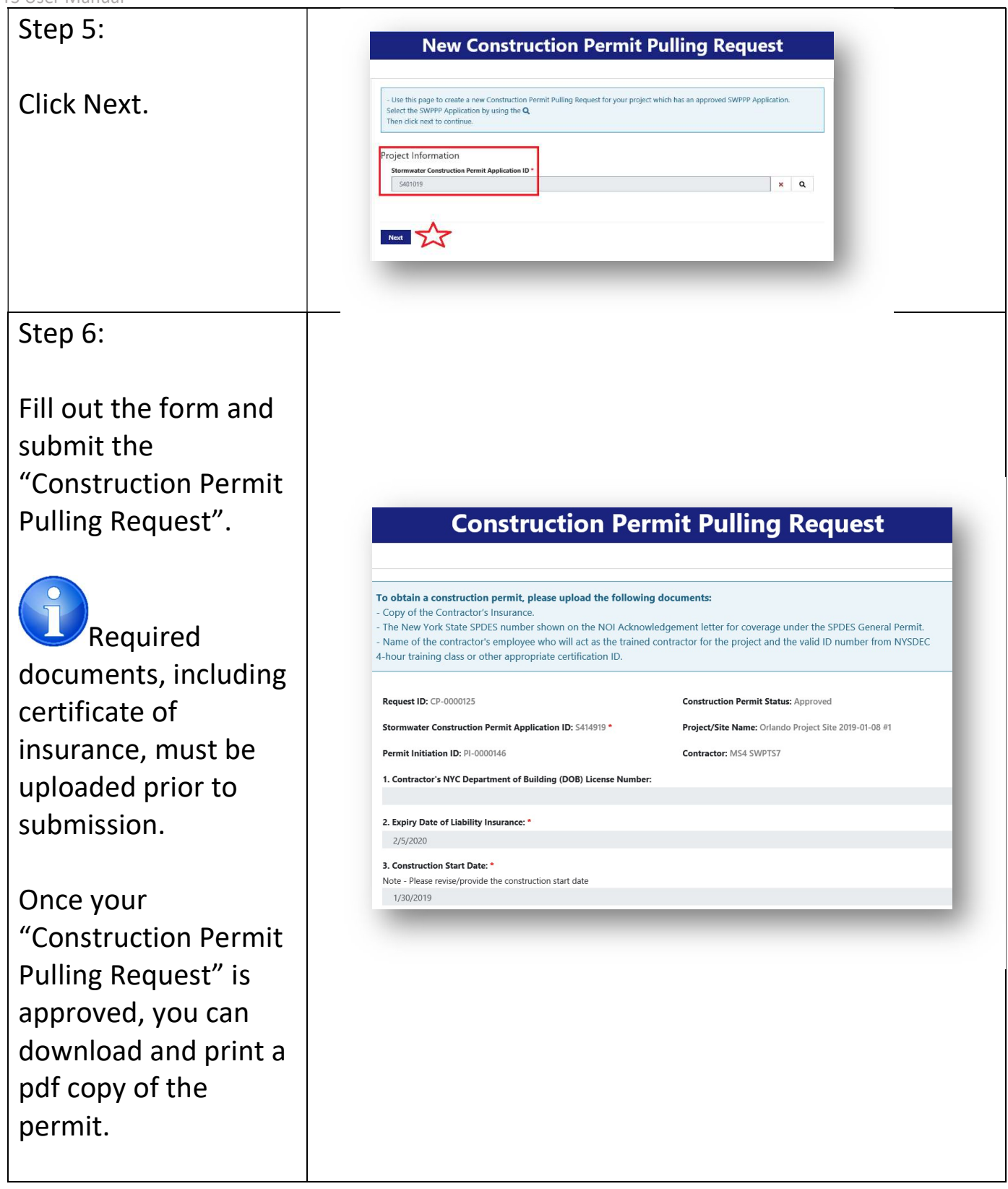

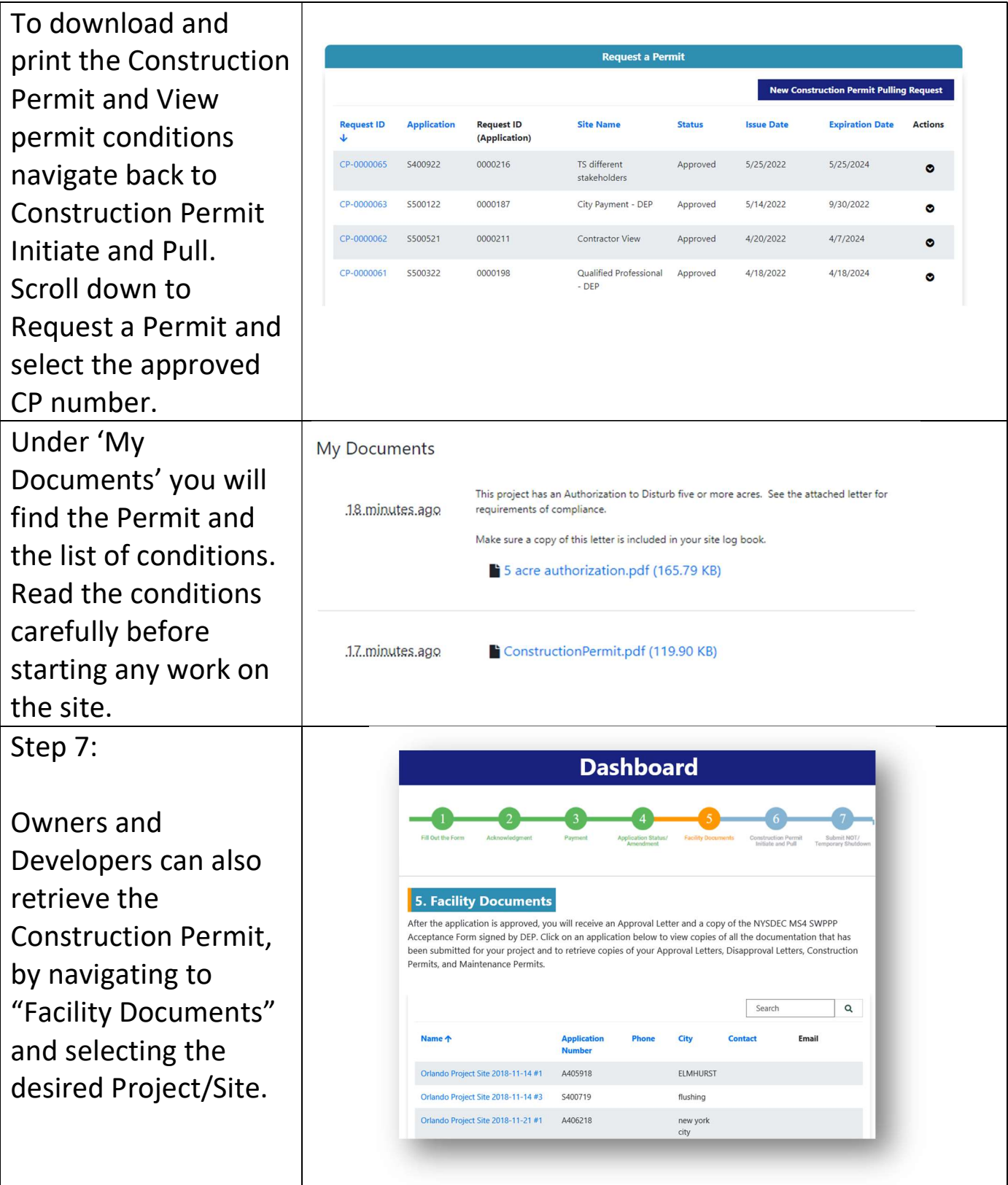

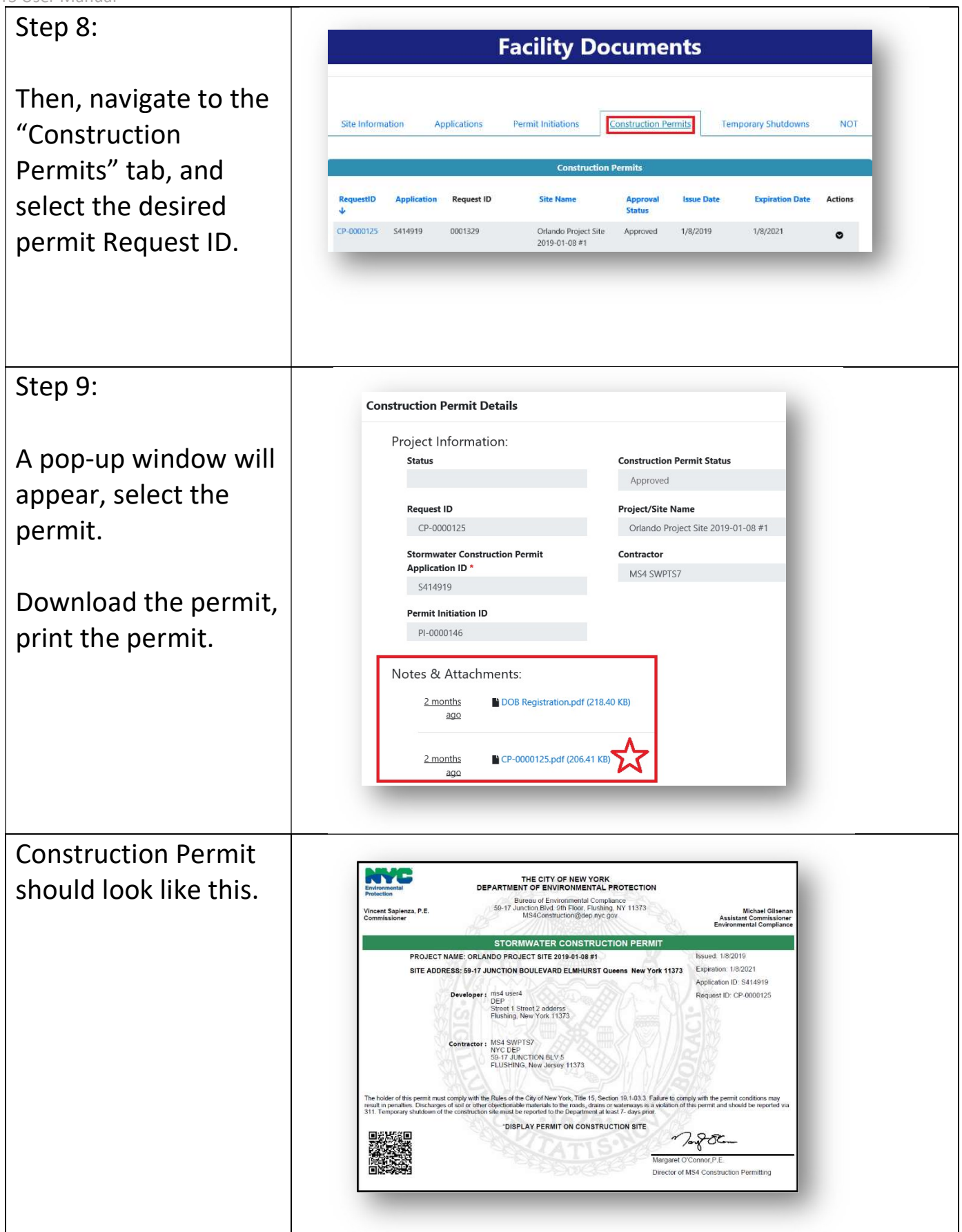

# 12.Temporary Shutdown

If construction needs to be temporarily halted, file for a "Temporary Shutdown".

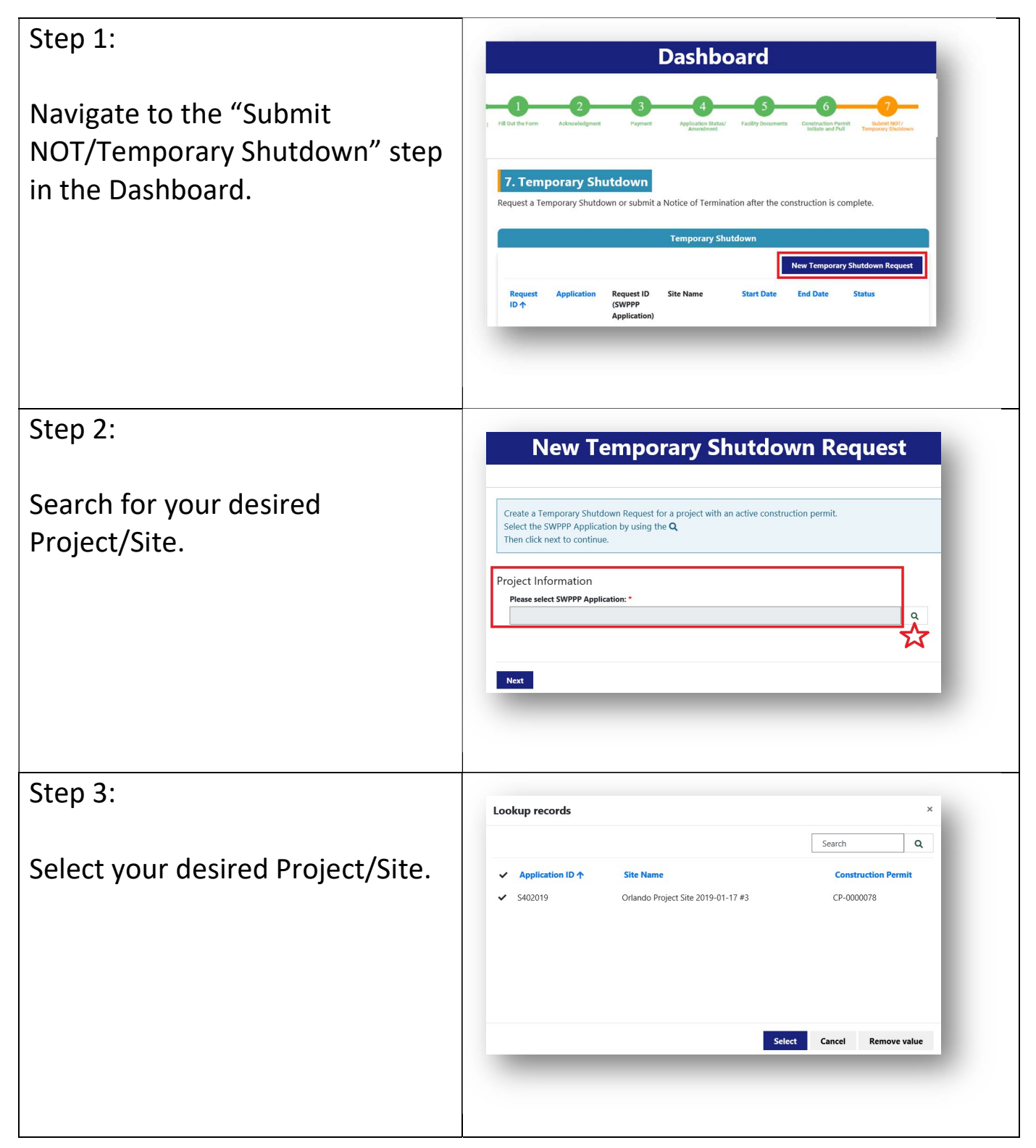

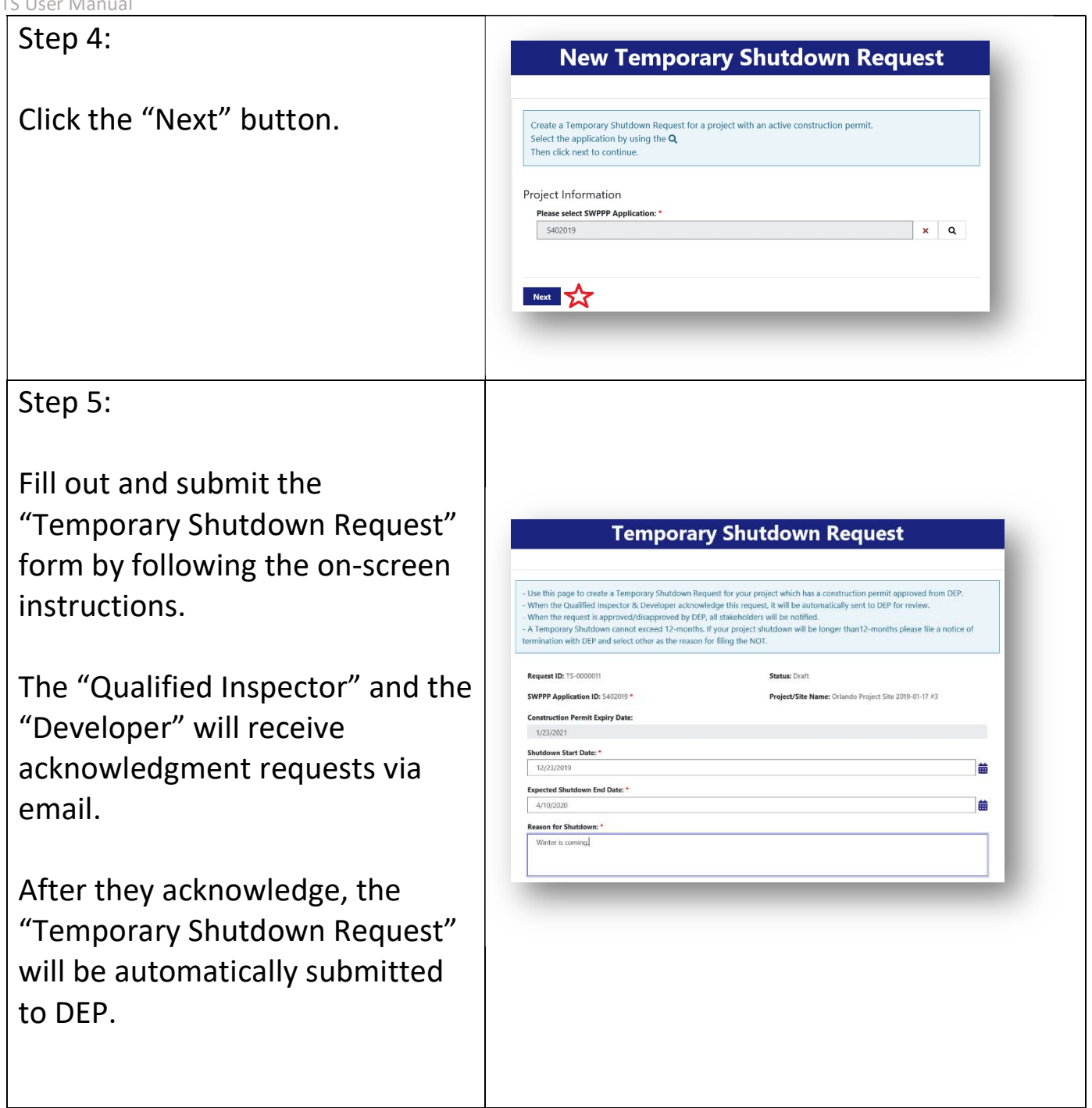

# Step 6:

The status can be tracked in the "Temporary Shutdown" Section.

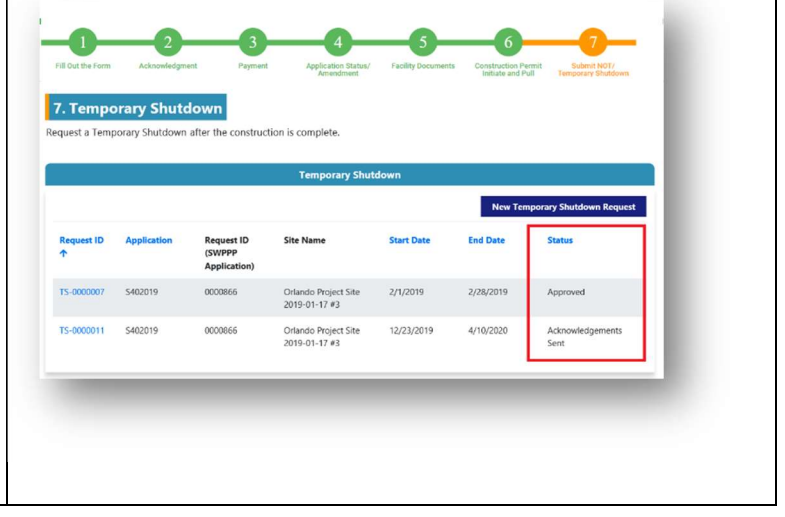

# 13.Notice of Termination (NOT)

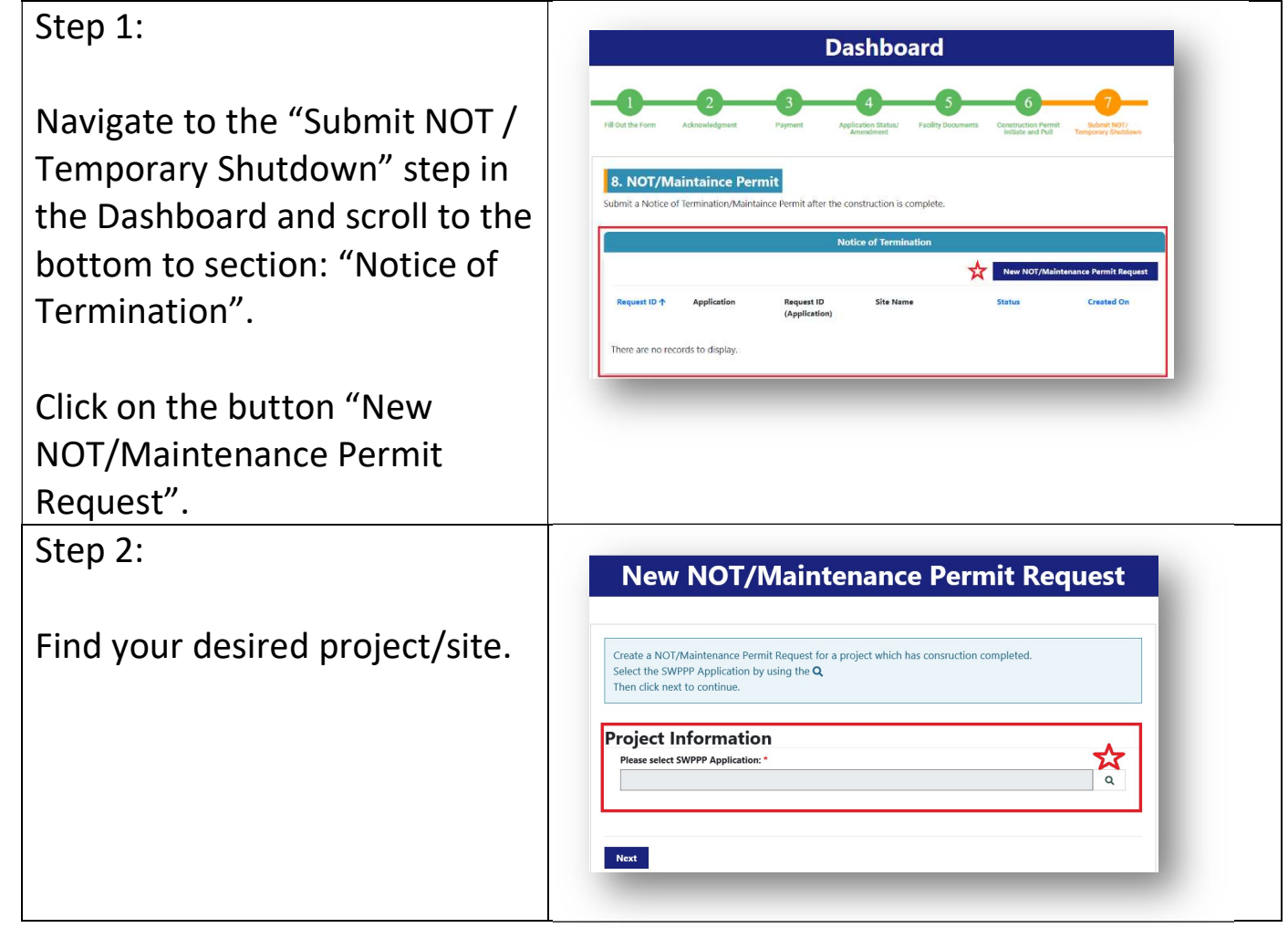

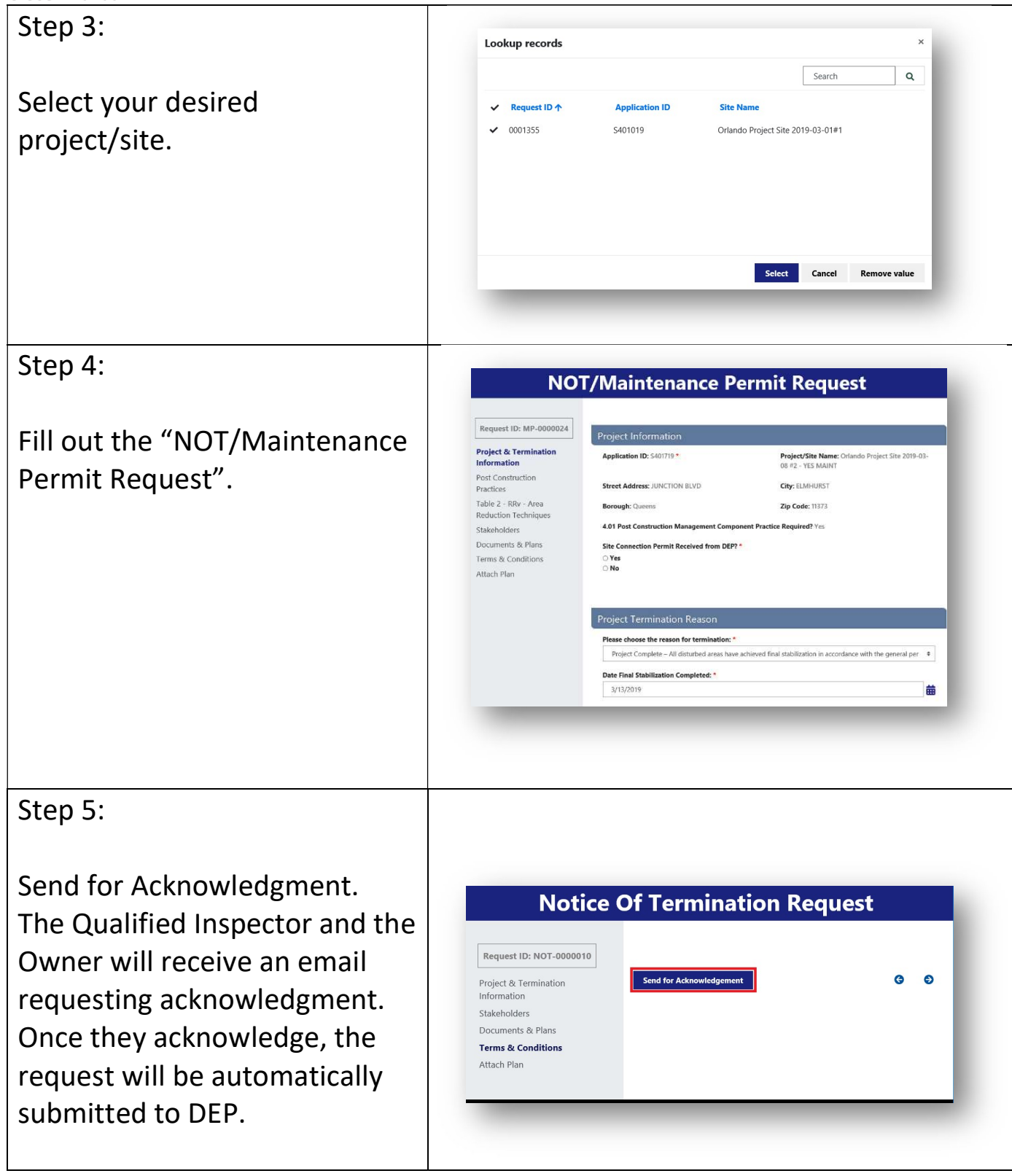

# Step 6:

Monitor the status by scrolling down to the "Notice of Termination" section.

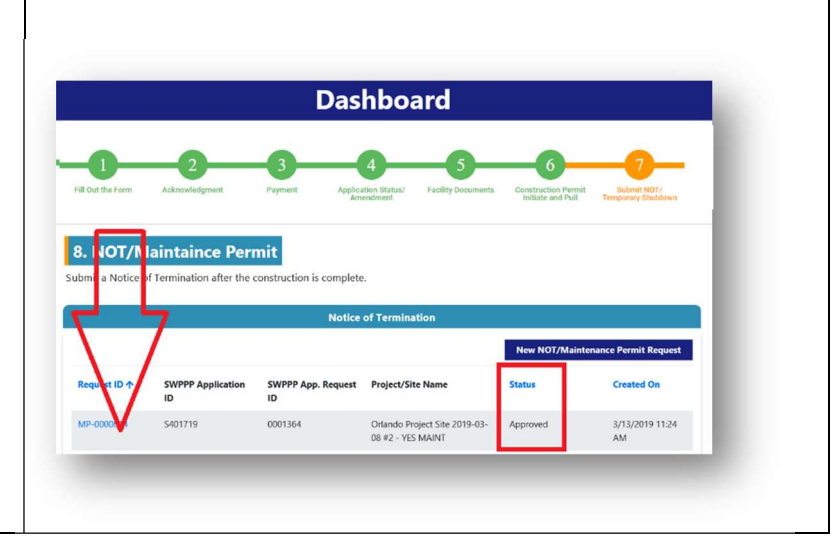

## 14.Amendments

Amendments to applications can be made after an application is submitted to DEP. Amendments are considered Major or Minor. Major amendments have an application fee; minor amendments do not.

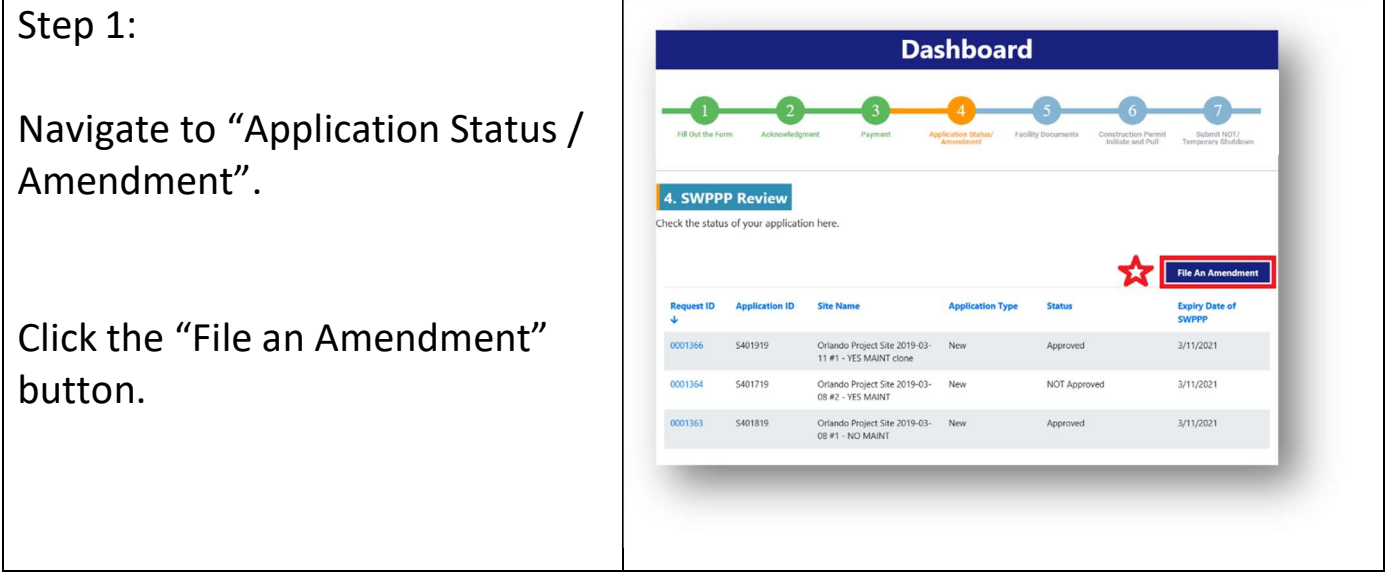

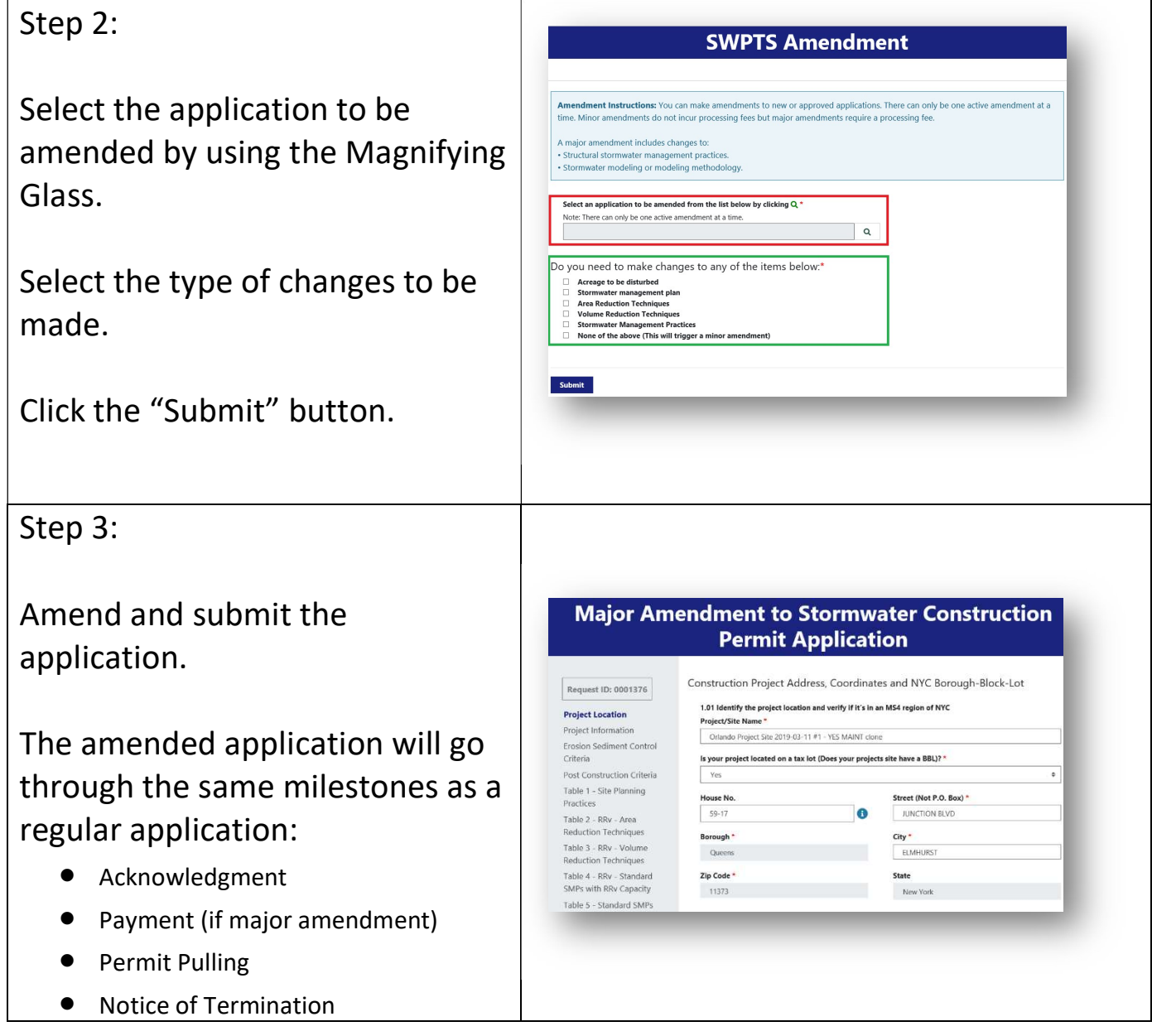

### 15.Revert to Draft

An application can be "Reverted to Draft" before it is submitted to DEP.

#### Step 1:

Navigate to the "Acknowledgment" step in the Dashboard, scroll down to "Application Acknowledgments Status Tracker" section.

Step 2:

Find the desired application, click the drop-down arrow, select "Revert to Draft".

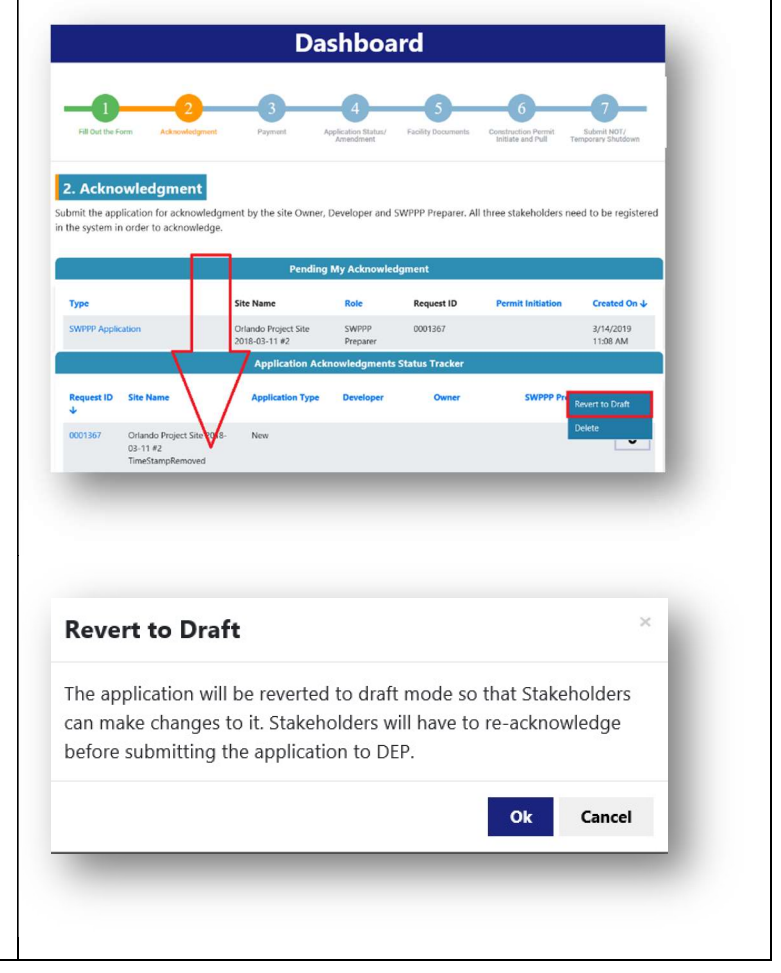

### 16.Clone

If you have a particular application that could be used as the template for another application, "Clone" it.

# Step 1:

Navigate to "Fill out the Form" step in the Dashboard.

Click the "Clone" button.

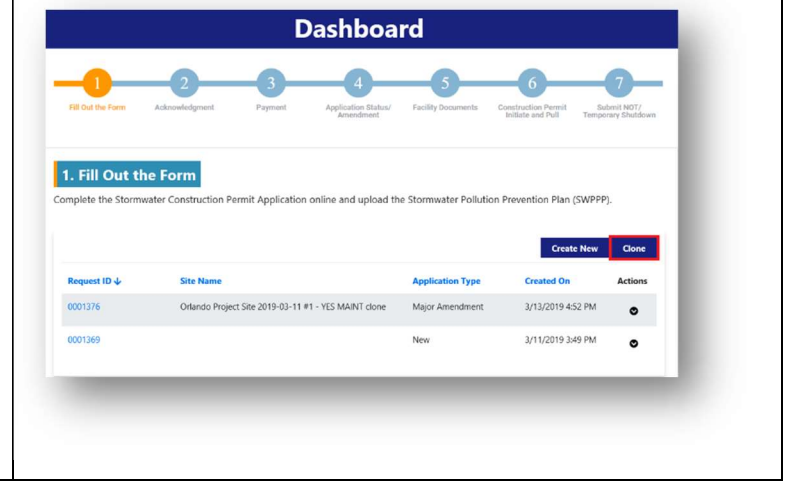

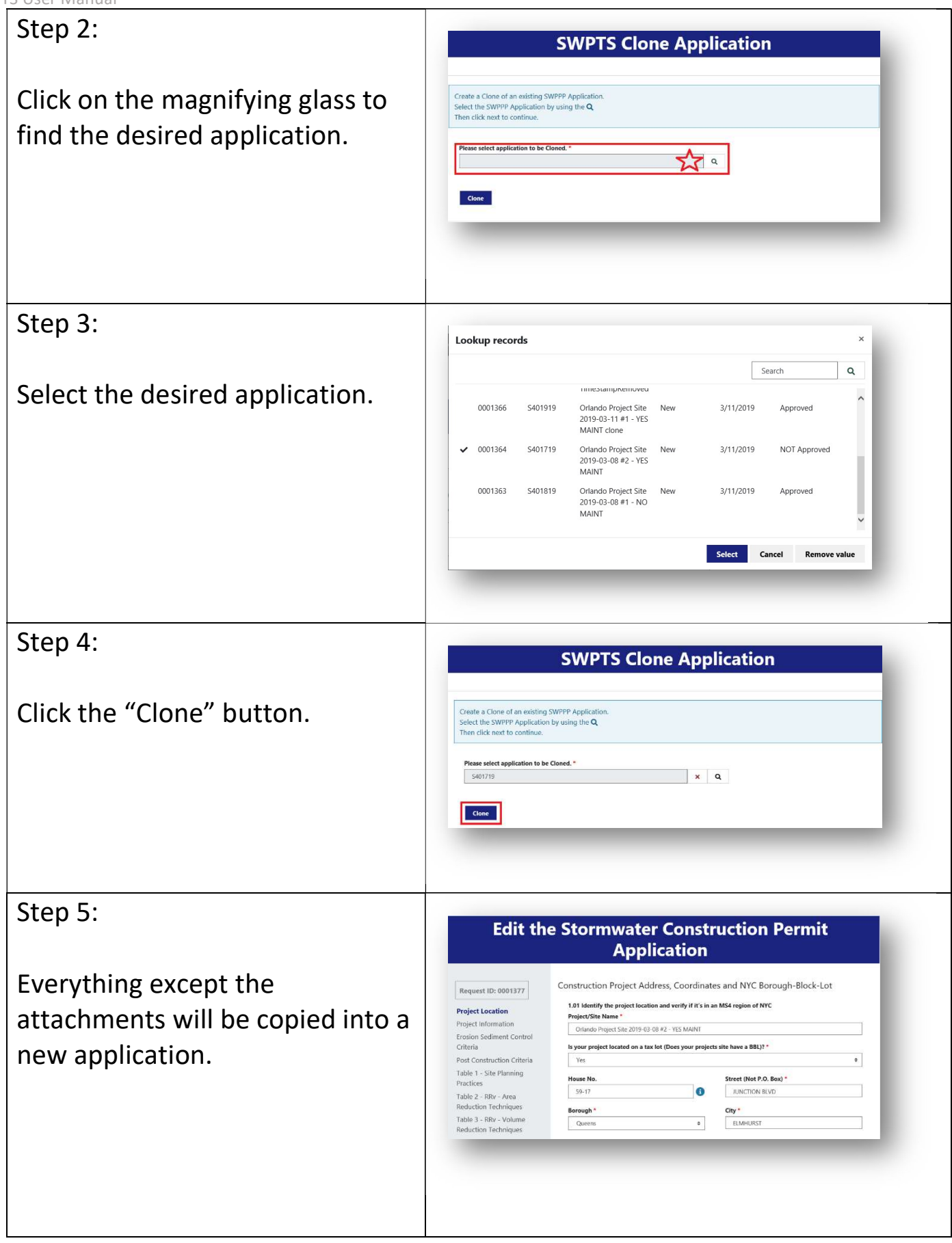

# 17.Enforcement Remediation Requests

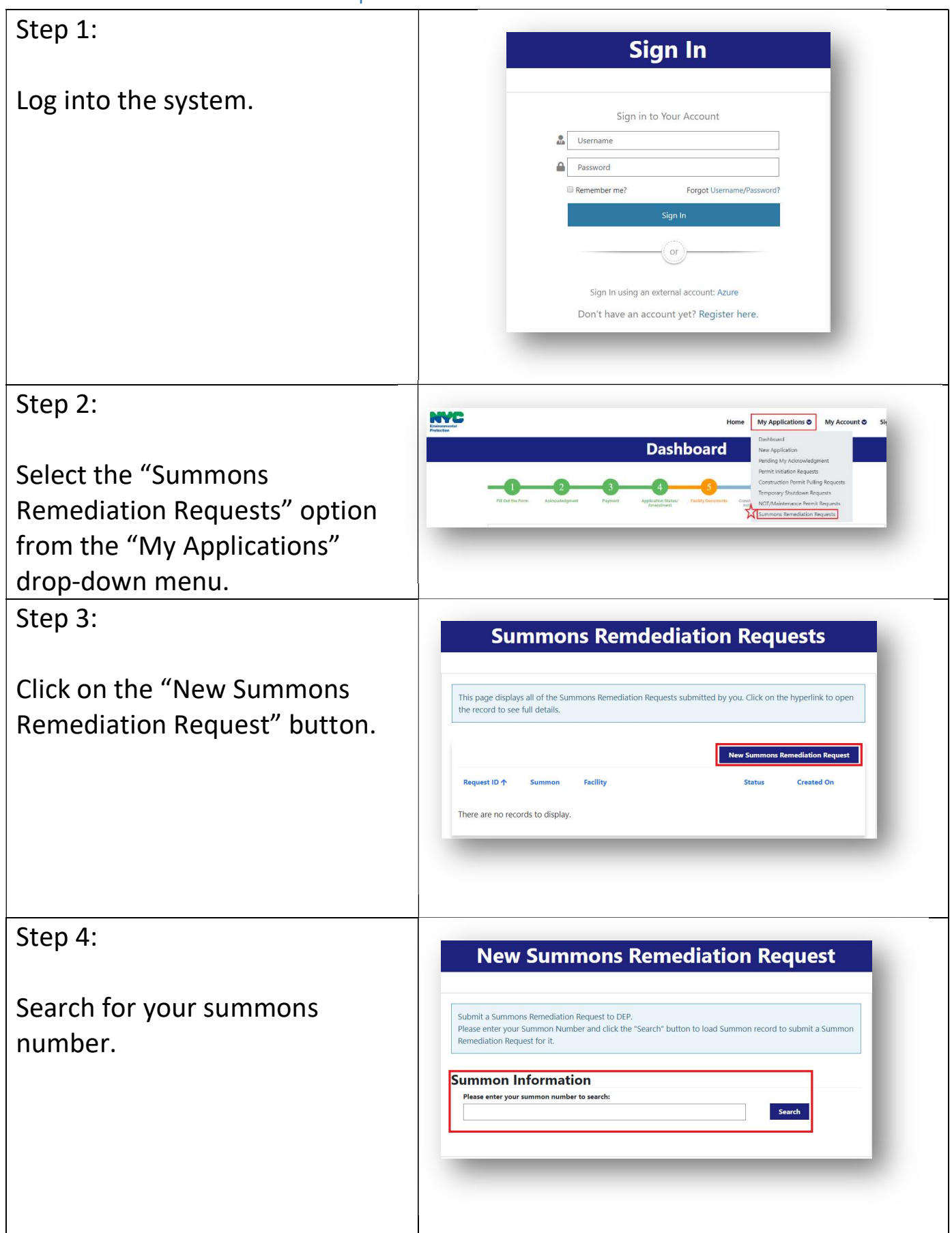

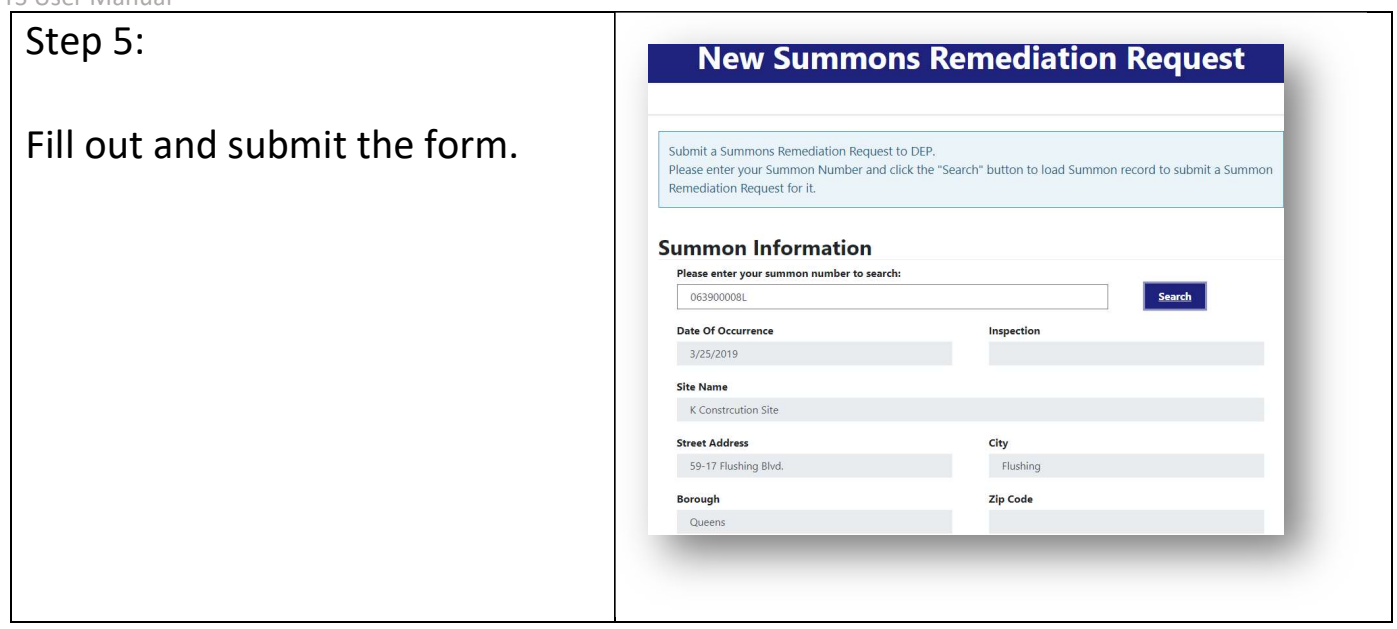

# 18.Complaints

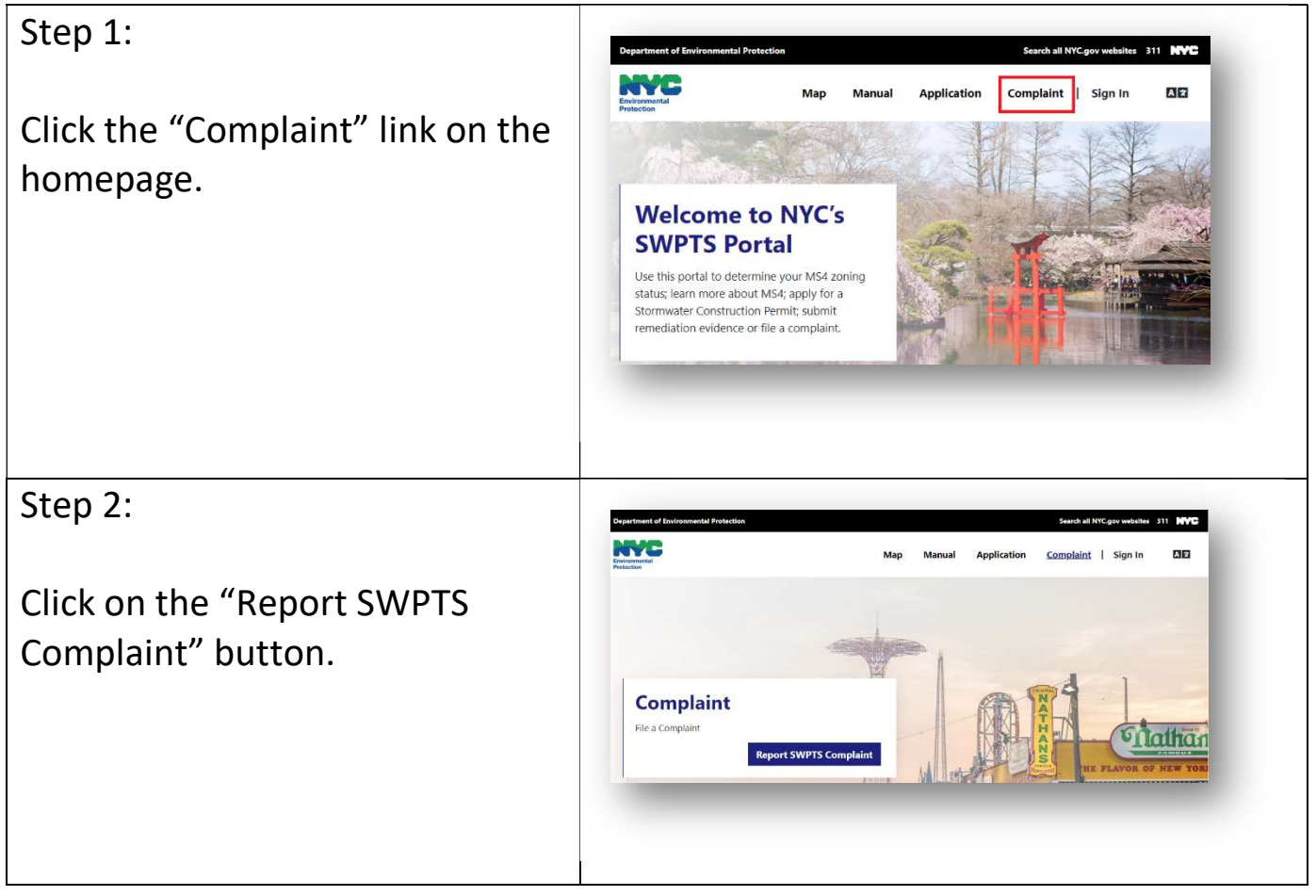

# Step 3:

# Fill out and submit the complaint form.

#### **SWPTS Complaints - Content**

Please note this form is for members of the public to notify DEP of a complaint or concern about MS4<br>Construction / Post-Construction Program. DEP is implementing an NYC'S Stormwater Permitting and Tracking<br>System (Portal)

**Who** Your Name \*

Your Phone \*

Your Email  $^{\ast}$ 

**Where Facility Name**